# Configurare il portale degli sponsor ISE 3.0 con Azure AD SAML SSO  $\overline{\phantom{a}}$

# Sommario

Introduzione **Prerequisiti Requisiti** Componenti usati Diagramma di flusso ad alto livello **Configurazione** Passaggio 1. Configurazione del portale dello sponsor e del provider di identità SAML su ISE 1. Configurare Azure AD come origine identità SAML esterna 2. Configurare il portale dello sponsor per l'utilizzo di Azure AD 3. Esporta informazioni sul fornitore di servizi Passaggio 2. Configurare le impostazioni di Azure AD IdP 1. Creare un utente di Azure AD 2. Creare un gruppo di Azure AD 3. Assegna utente Azure AD al gruppo 4. Creare un'applicazione Azure AD Enterprise 5. Aggiungi gruppo all'applicazione 6. Configurare un'applicazione Azure AD Enterprise 7. Configurare l'attributo di gruppo di Active Directory 8. Scarica il file XML dei metadati federativi di Azure Passaggio 3. Caricare i metadati da Azure Active Directory ad ISE Passaggio 4. Configurazione dei gruppi SAML su ISE Passaggio 5. Configurare il mapping del gruppo di sponsor su ISE **Verifica** Risoluzione dei problemi Problemi comuni Risoluzione dei problemi del client Risoluzione dei problemi ISE

# Introduzione

In questo documento viene descritto come configurare un server SAML di Azure Active Directory (AD) con Cisco Identity Services Engine (ISE) 3.0 per fornire funzionalità Single Sign-On (SSO) per gli utenti sponsor.

# **Prerequisiti**

**Requisiti** 

Cisco raccomanda la conoscenza dei seguenti argomenti:

- 1. Cisco ISE 3.0
- 2. Conoscenze base delle distribuzioni SAML SSO
- 3. Azure AD

# Componenti usati

- 1. Cisco ISE 3.0
- 2. Azure AD

Le informazioni discusse in questo documento fanno riferimento a dispositivi usati in uno specifico ambiente di emulazione. Su tutti i dispositivi menzionati nel documento la configurazione è stata ripristinata ai valori predefiniti. Se la rete è operativa, valutare attentamente eventuali conseguenze derivanti dall'uso dei comandi.

# Diagramma di flusso ad alto livello

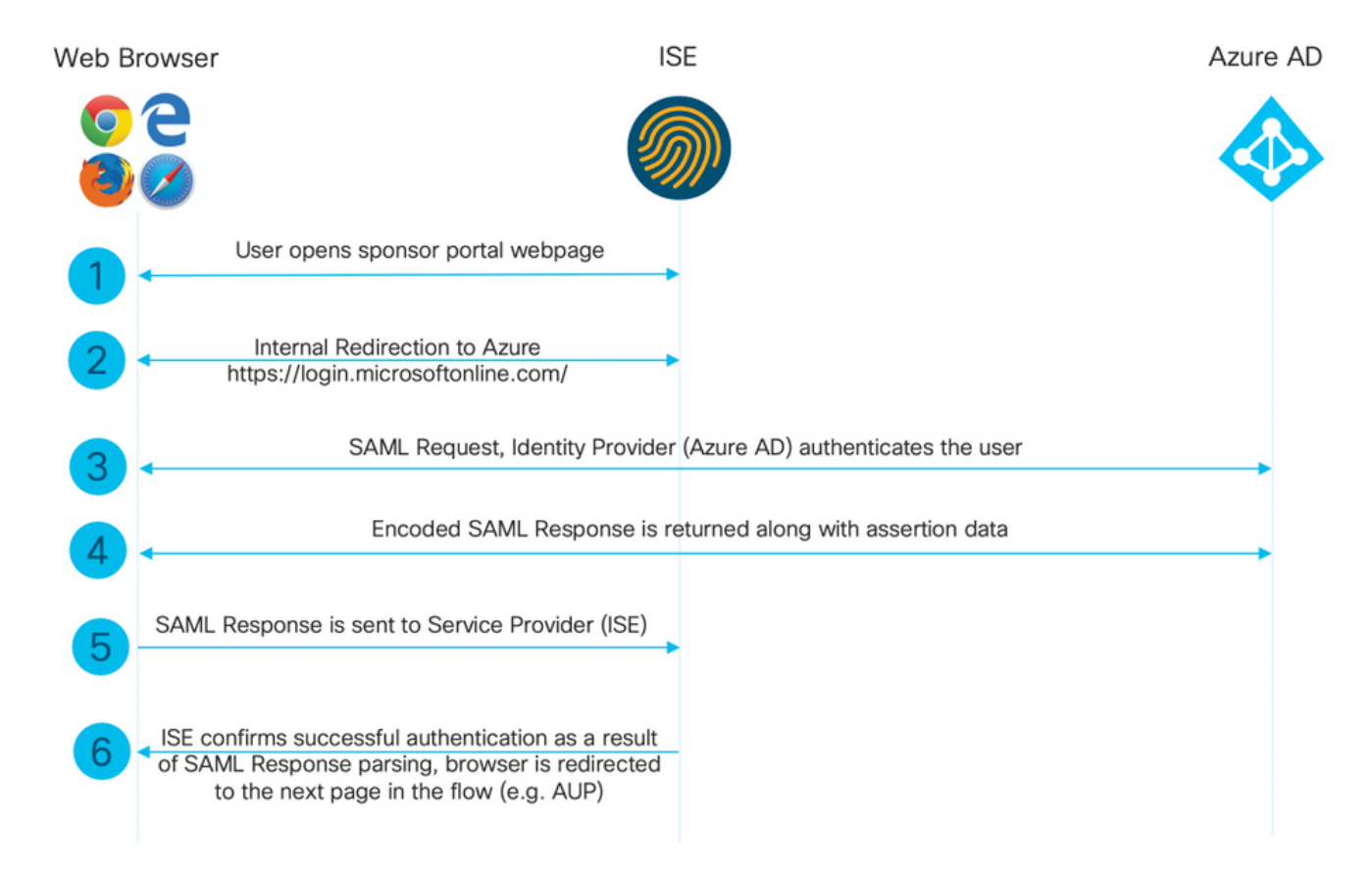

# **Configurazione**

Passaggio 1. Configurazione del portale dello sponsor e del provider di identità SAML su ISE

1. Configurare Azure AD come origine identità SAML esterna

In ISE, selezionare Amministrazione > Gestione delle identità > Origini identità esterne > Provider di ID SAML e fare clic sul pulsante Aggiungi.

Immettere il nome del provider di ID e fare clic su Submit (Invia) per salvarlo. Il nome del provider di identità è significativo solo per ISE, come mostrato nell'immagine.

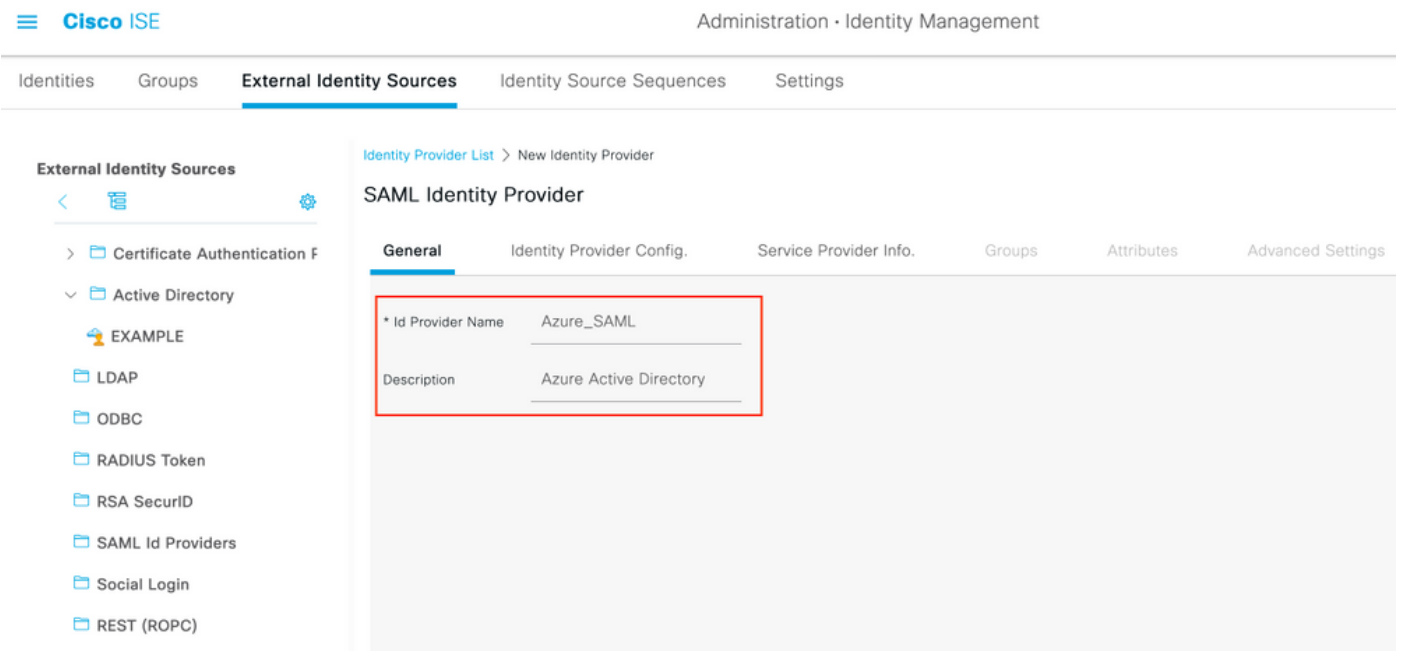

## 2. Configurare il portale dello sponsor per l'utilizzo di Azure AD

Passare a Centri di lavoro > Accesso guest > Portali e componenti > Portali sponsor e selezionare il portale sponsor. In questo esempio viene utilizzato il Portale sponsor (predefinito).

Espandere il pannello Impostazioni portale e selezionare il nuovo provider di identità SAML nella sequenza di origine Identità. Configurare il nome di dominio completo (FQDN) per il portale dello sponsor. Nell'esempio, questo valore è sponsor30.example.com. Fare clic su Save (Salva) come mostrato nell'immagine.

 $\equiv$  **Cisco** ISE

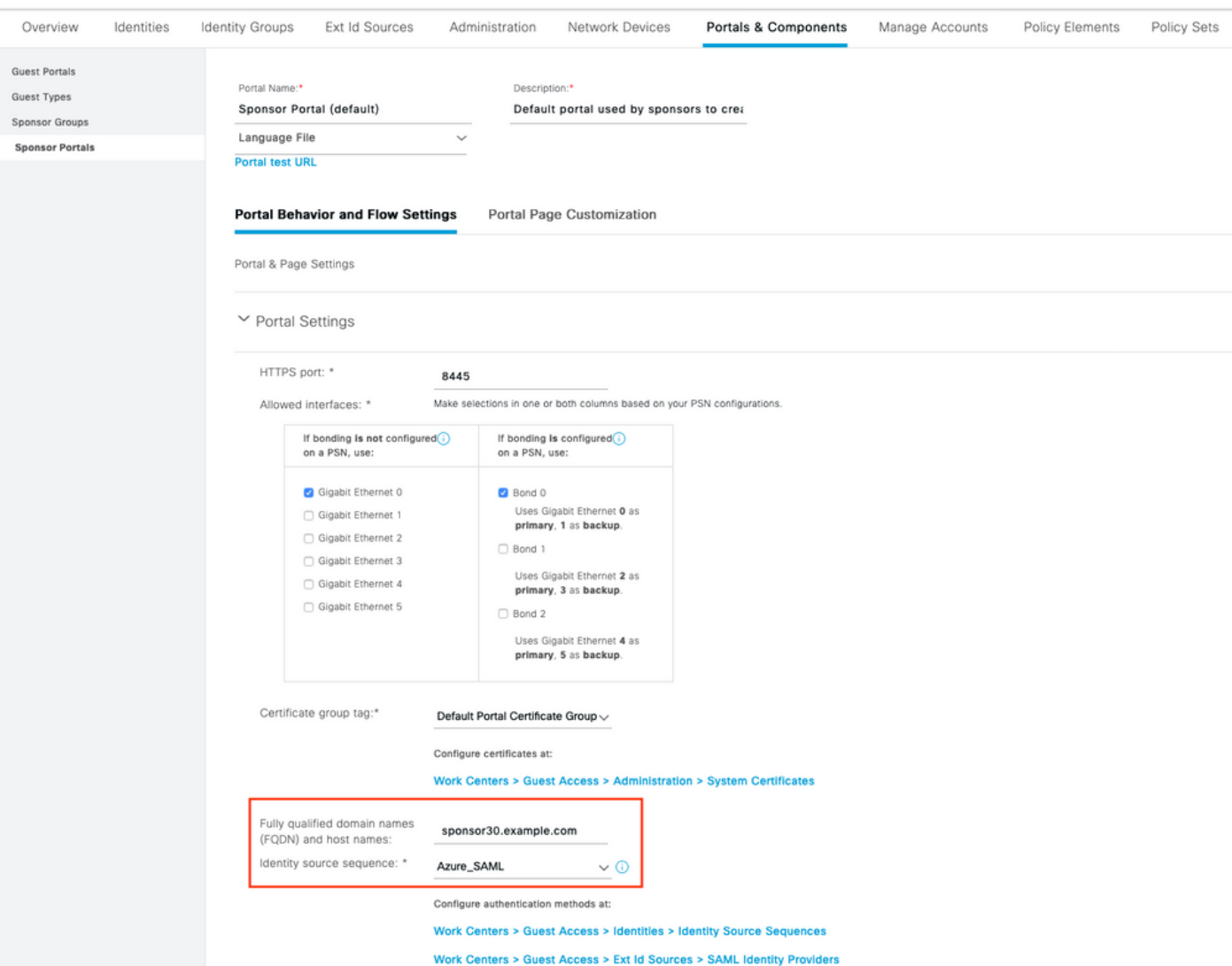

## 3. Esporta informazioni sul fornitore di servizi

Passare a Amministrazione > Gestione identità > Origini identità esterne > Provider di ID SAML > [Provider SAML].

Passare alla scheda Informazioni provider di servizi. e fare clic sul pulsante Esporta come mostrato nell'immagine.

Identity Provider List > Azure\_SAML

### **SAML Identity Provider** Identity Provider Config. General Service Provider Info. Groups Attributes Advanced Settings Service Provider Information Load balancer  $\bigcirc$ Export Service Provider Info **Export** ⋒ Includes the following portals: Sponsor Portal (default)

Scaricare il file zip e salvarlo. In esso, è possibile trovare 2 file. È necessario che il file XML venga chiamato come portale degli sponsor.

Prendere nota di ResponseLocation da associazioni SingleLogoutService, valore entityID e valori Location da AssertionConsumerService Binding.

```
<?xml version="1.0" encoding="UTF-8"?>
<md:EntityDescriptor xmlns:md="urn:oasis:names:tc:SAML:2.0:metadata"
entityID="http://CiscoISE/bd48c1a1-9477-4746-8e40-e43d20c9f429">
<md:SPSSODescriptor AuthnRequestsSigned="false" WantAssertionsSigned="true"
protocolSupportEnumeration="urn:oasis:names:tc:SAML:2.0:protocol">
<md:KeyDescriptor use="signing">
<ds:KeyInfo xmlns:ds="http://www.w3.org/2000/09/xmldsig#">
<ds:X509Data>
<ds:X509Certificate>
MIIFZjCCA06gAwIBAgIQX1oAvwAAAAChgVd9cEEWOzANBgkqhkiG9w0BAQwFADAlMSMwIQYDVQQD
ExpTQU1MX0lTRTMwLTFlay5leGFtcGxlLmNvbTAeFw0yMDA5MTAxMDMyMzFaFw0yNTA5MDkxMDMy
MzFaMCUxIzAhBgNVBAMTGlNBTUxfSVNFMzAtMWVrLmV4YW1wbGUuY29tMIICIjANBgkqhkiG9w0B
AQEFAAOCAg8AMIICCgKCAgEAt+MixKfuZvg/oAWGEs6zrUYL3H2JwvZw9yJs6sJ8/BpP6Sw027wh
FXnESXpqmmoSVrVEcQIrDdk3l8UYNn/+98PPkIi/4ftyFjZK9YdeverD6nrA2MeoLCzGlkWq/y4i
vvVcYuW344pySm65awVvro3q84x9esHqyLahExs9guiLJryD497XmNP4Z8eTHCctu777PuI1wLO4
QOYUs2sozXvR98D9Jok/+PjH3bjmVKapqAcNEFvk8Ez9x1sMBUgFwP4YdZzQB9IRVkQdIJGvqMyf
a6gn+KaddJnmIbXKFbrTaFii2IvRs3qHJ0mMVfYRnYeMql9/PhzvSFtjRe32x/aQh23j9dCsVXmQ
ZmXpZyxxJ8p4RqyM0YgkfxnQXXtV9K0sRZPFn6O+iszUw2hARRG/tE0hTuVXpbonG2dT109JeeEe
S1E5uxenJvYkU7mMamvBjYQN6qVyyogf8FOlHTSfd6TDsK3QhmzOjg50PrBvvg5qE6OrxxNvqSVZ
1dhx/iHZAZ1yYSVdwizsZMCw0PjSwrRPx/h8l03djeW0aL5R1AF1qTFHVHSNvigzh6FyjdkUJH66
JAygPe0PKJFRgYzh5vWoJ41qvdQjlGk3c/zYi57MR1Bs0mkSvkOGbmjSsb+EehnYyLLB8FG3De2V
ZaXaHZ37gmoCNNmZHrn+GB0CAwEAAaOBkTCBjjAgBgNVHREEGTAXghVJU0UzMC0xZWsuZXhhbXBs
ZS5jb20wDAYDVR0TBAUwAwEB/zALBgNVHQ8EBAMCAuwwHQYDVR0OBBYEFPT/6jpfyugxRolbjzWJ
858WfTP1MB0GA1UdJQQWMBQGCCsGAQUFBwMBBggrBgEFBQcDAjARBglghkgBhvhCAQEEBAMCBkAw
DQYJKoZIhvcNAQEMBQADggIBABGyWZbLajM2LyLASg//4N6mL+xu/9IMdVvNWBQodF+j0WusW15a
VPSQU2t3Ckd/I1anvpK+cp77NMjo9V9oWI3/ZnjZHGoFAIcHnlGCoEjmC1TvLau7ZzhCCII37DFA
yMKDrXLi3pR+ONlXlTIvjpHTTzrKm1NHhkxkx/Js5Iuz+MyRKP8FNmWT0q4XGejyKzJWrqEu+bc1
idCl/gBNuCHgqmFeM82IGQ7jVOm1kBjLb4pTDbYk4fMIbJVh4V2Pgi++6MIfXAYEwL+LHjSGHCQT
PSM3+kpv1wHHpGWzQSmcJ4tXVXV95W0NC+LxQZLBPNMUZorhuYCILXZxvXH1HGJJ0YKx9lk9Ubd2
s5JaD+GN8jqm5XXAau7S4BawfvCo3boOiXnSvgcIuH9YFiR2lp2n/2X0VVbdPHYZtqGieqBWebHr
4I1z18FXblYyMzpIkhtOOvkP5mAlR92VXBkvx2WPjtzQrvOtSXgvTCOKErYCBM/jnuwsztV7FVTV
JNdFwOsnXC70YngZeujZyjPoUbfRKZI34VKZp4iO5bZsGlbWE9Skdquv0PaQ8ecXTv8OCVBYUegl
vt0pdel8h/9jImdLG8dF0rbADGHiieTcntSDdw3E7JFmS/oHw7FsA5GI8IxXfcOWUx/L0Dx3jTNd
ZlAXp4juySODIx9yDyM4yV0f
</ds:X509Certificate>
</ds:X509Data>
```

```
</ds:KeyInfo>
</md:KeyDescriptor>
<md:SingleLogoutService Binding="urn:oasis:names:tc:SAML:2.0:bindings:HTTP-Redirect"
Location="https://sponsor30.example.com:8445/sponsorportal/SSOLogoutRequest.action?portal=bd48c1
a1-9477-4746-8e40-e43d20c9f429"
ResponseLocation="https://sponsor30.example.com:8445/sponsorportal/SSOLogoutResponse.action"/>
<md:NameIDFormat>urn:oasis:names:tc:SAML:2.0:nameid-format:transient</md:NameIDFormat>
<md:NameIDFormat>urn:oasis:names:tc:SAML:1.1:nameid-format:emailAddress</md:NameIDFormat>
<md:NameIDFormat>urn:oasis:names:tc:SAML:2.0:nameid-format:persistent</md:NameIDFormat>
<md:NameIDFormat>urn:oasis:names:tc:SAML:1.1:nameid-format:unspecified</md:NameIDFormat>
<md:NameIDFormat>urn:oasis:names:tc:SAML:1.1:nameid-
format:WindowsDomainQualifiedName</md:NameIDFormat>
<md:NameIDFormat>urn:oasis:names:tc:SAML:2.0:nameid-format:kerberos</md:NameIDFormat>
<md:NameIDFormat>urn:oasis:names:tc:SAML:1.1:nameid-format:X509SubjectName</md:NameIDFormat>
<md:AssertionConsumerService Binding="urn:oasis:names:tc:SAML:2.0:bindings:HTTP-POST"
Location="https://sponsor30.example.com:8445/sponsorportal/SSOLoginResponse.action" index="0"/>
<md:AssertionConsumerService Binding="urn:oasis:names:tc:SAML:2.0:bindings:HTTP-POST"
Location="https://10.48.23.86:8445/sponsorportal/SSOLoginResponse.action" index="1"/>
<md:AssertionConsumerService Binding="urn:oasis:names:tc:SAML:2.0:bindings:HTTP-POST"
Location="https://10.48.26.63:8445/sponsorportal/SSOLoginResponse.action" index="2"/>
<md:AssertionConsumerService Binding="urn:oasis:names:tc:SAML:2.0:bindings:HTTP-POST"
Location="https://10.48.26.60:8445/sponsorportal/SSOLoginResponse.action" index="3"/>
<md:AssertionConsumerService Binding="urn:oasis:names:tc:SAML:2.0:bindings:HTTP-POST"
Location="https://ise30-1ek.example.com:8445/sponsorportal/SSOLoginResponse.action" index="4"/>
<md:AssertionConsumerService Binding="urn:oasis:names:tc:SAML:2.0:bindings:HTTP-POST"
Location="https://ise30-2ek.example.com:8445/sponsorportal/SSOLoginResponse.action" index="5"/>
<md:AssertionConsumerService Binding="urn:oasis:names:tc:SAML:2.0:bindings:HTTP-POST"
Location="https://ise30-3ek.example.com:8445/sponsorportal/SSOLoginResponse.action" index="6"/>
```
</md:SPSSODescriptor> </md:EntityDescriptor> In base al file XML:

## ResponseLocation="[https://sponsor30.example.com:8445/sponsorportal/SSOLogoutResponse.act](https://sponsor30.example.com:8445/sponsorportal/SSOLogoutResponse.action) [ion](https://sponsor30.example.com:8445/sponsorportal/SSOLogoutResponse.action)" SingleLogoutService

entityID="[http://CiscoISE/100d02da-9457-41e8-87d7-0965b0714db2"](http://CiscoISE/bd48c1a1-9477-4746-8e40-e43d20c9f429)

### AssertionConsumerService

Location="[https://sponsor30.example.com:8445/sponsorportal/SSOLoginResponse.action"](https://sponsor30.example.com:8445/sponsorportal/SSOLoginResponse.action)

## AssertionConsumerService

Location="<https://10.48.23.86:8445/sponsorportal/SSOLoginResponse.action>"

### AssertionConsumerService

Location="<https://10.48.23.63:8445/sponsorportal/SSOLoginResponse.action>"

## AssertionConsumerService

Location="<https://10.48.26.60:8445/sponsorportal/SSOLoginResponse.action>"

### AssertionConsumerService Location=["https://ise30-](https://ise30-1ek.example.com:8445/sponsorportal/SSOLoginResponse.action")

[1ek.example.com:8445/sponsorportal/SSOLoginResponse.action"](https://ise30-1ek.example.com:8445/sponsorportal/SSOLoginResponse.action")

## AssertionConsumerService Location=["https://ise30-](https://ise30-2ek.example.com:8445/sponsorportal/SSOLoginResponse.action)

[2ek.example.com:8445/sponsorportal/SSOLoginResponse.action](https://ise30-2ek.example.com:8445/sponsorportal/SSOLoginResponse.action)"

## AssertionConsumerService Location=["https://ise30-](https://ise30-3ek.example.com:8445/sponsorportal/SSOLoginResponse.action)

[3ek.example.com:8445/sponsorportal/SSOLoginResponse.action](https://ise30-3ek.example.com:8445/sponsorportal/SSOLoginResponse.action)"

# Passaggio 2. Configurare le impostazioni di Azure AD IdP

## 1. Creare un utente di Azure AD

Accedere al dashboard dell'interfaccia di amministrazione di Azure Active Directory e selezionare Active Directory come mostrato nell'immagine.

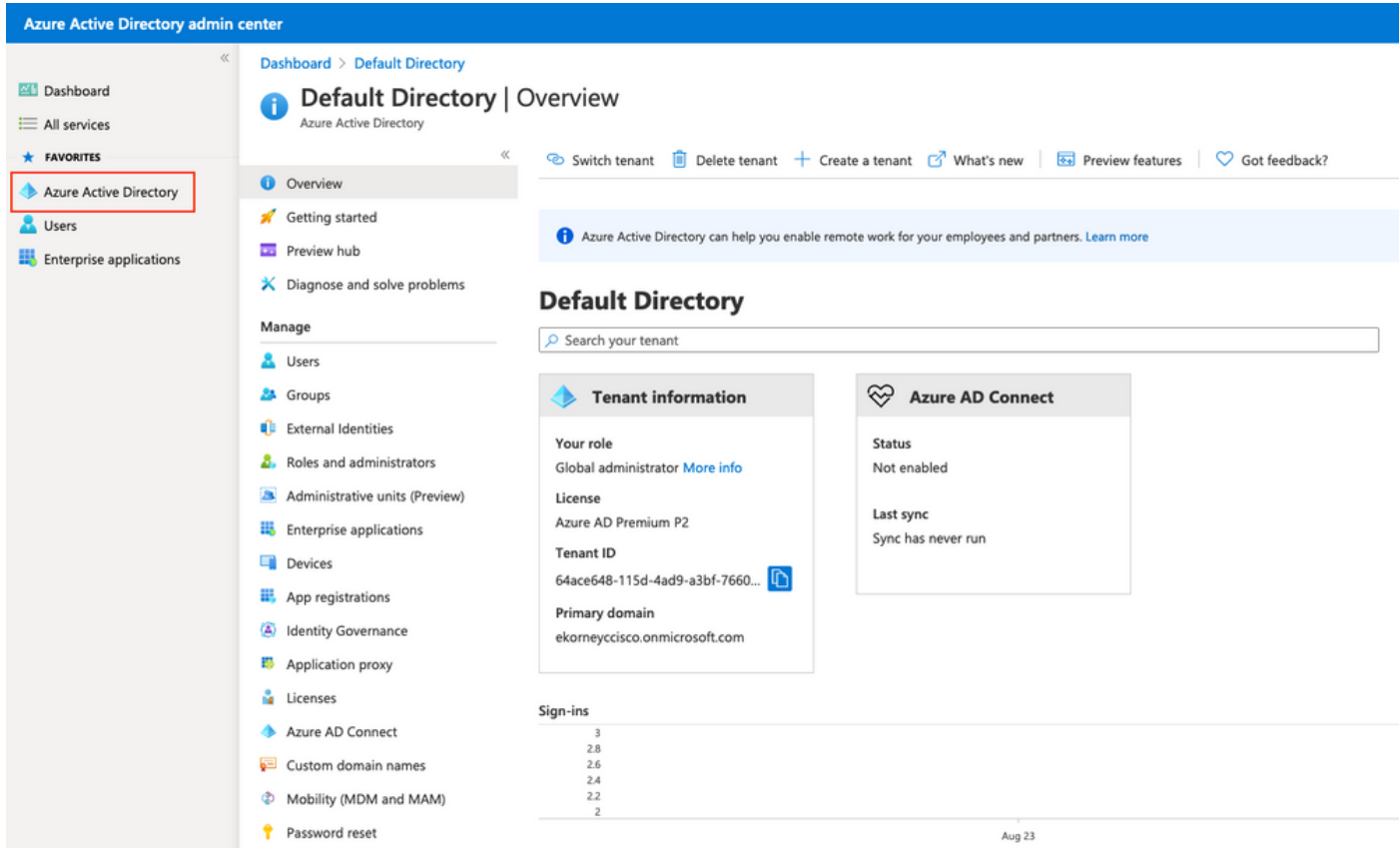

Selezionare Utenti, fare clic su Nuovo utente, configurare Nome utente, Nome e Password iniziale. Fare clic su Create (Crea) come mostrato nell'immagine.

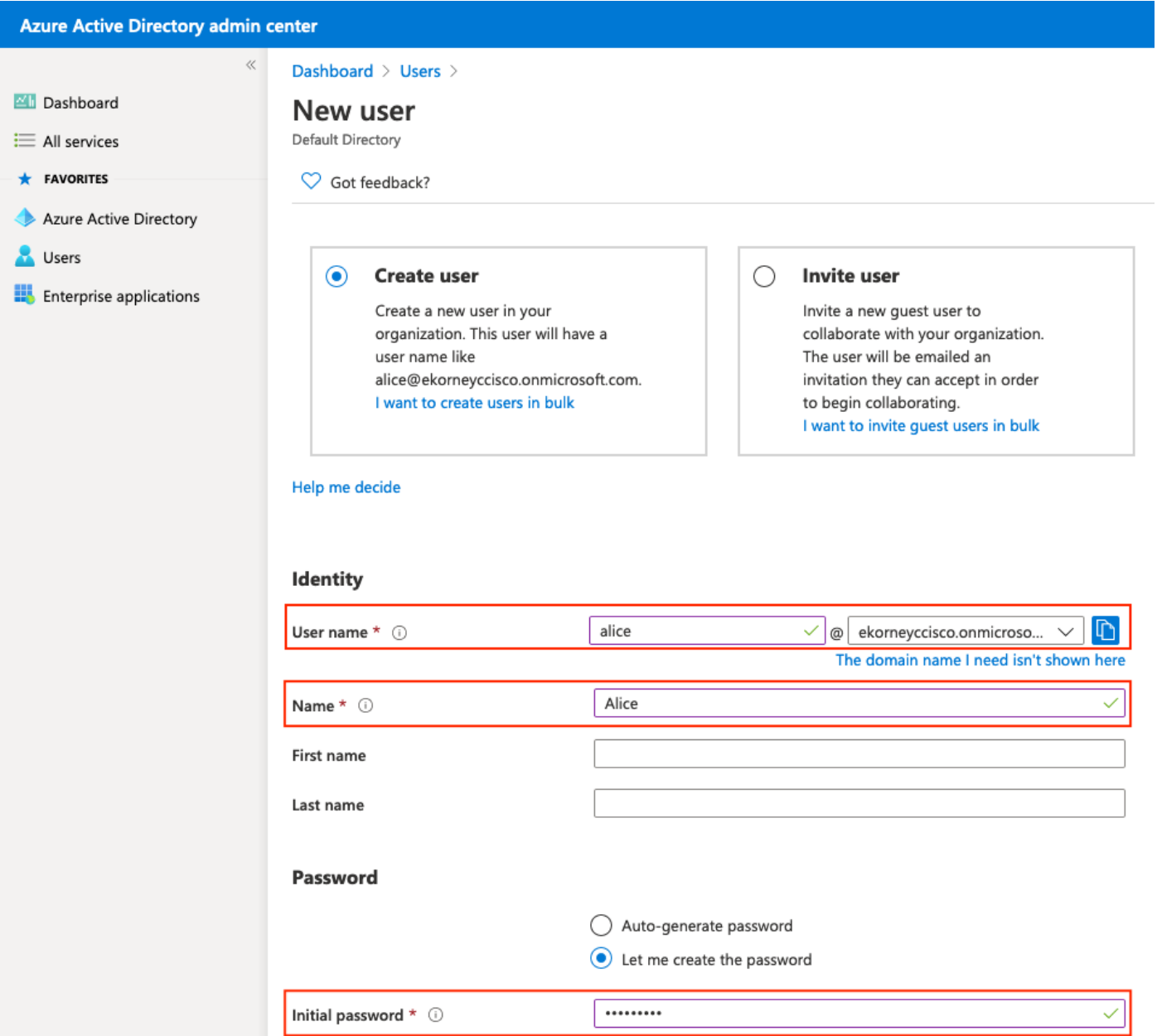

## 2. Creare un gruppo di Azure AD

Selezionare Gruppi. Fare clic su New Group (Nuovo gruppo) come mostrato nell'immagine.

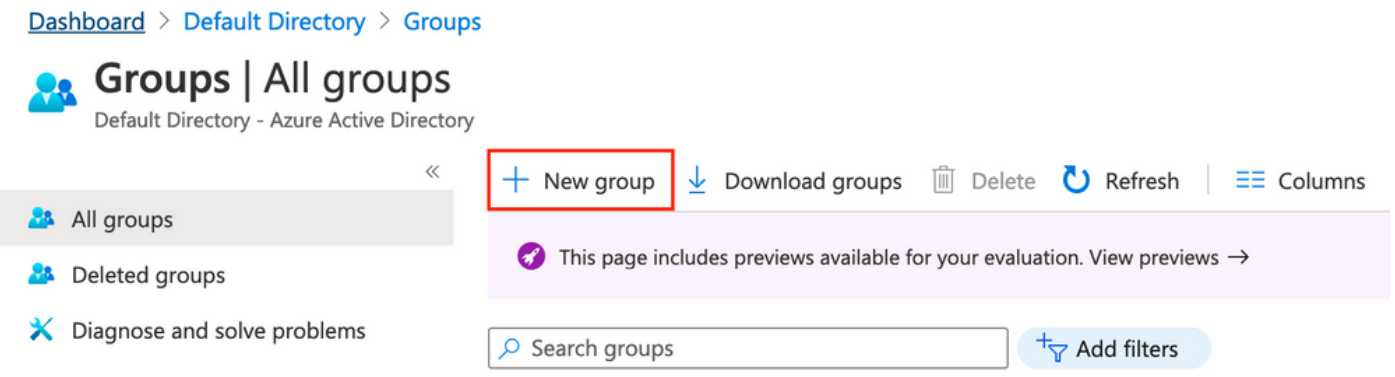

Mantieni tipo di gruppo come protezione. Configurare il nome del gruppo come mostrato nell'immagine.

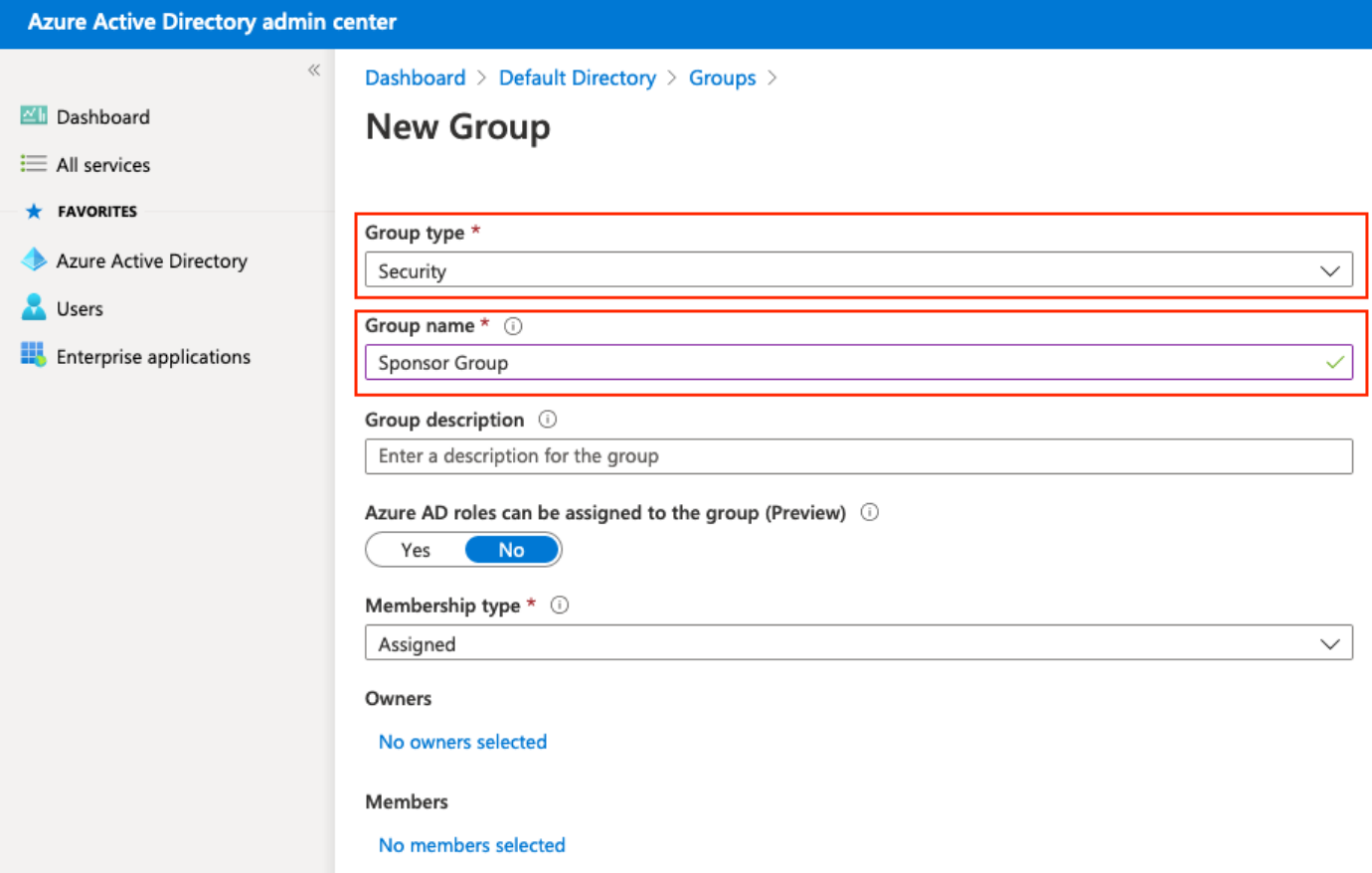

## 3. Assegna utente Azure AD al gruppo

Fare clic su Nessun membro selezionato. Scegliere l'utente e fare clic su Seleziona. Per creare il gruppo con un utente assegnato, fare clic su Crea.

# **Add members**

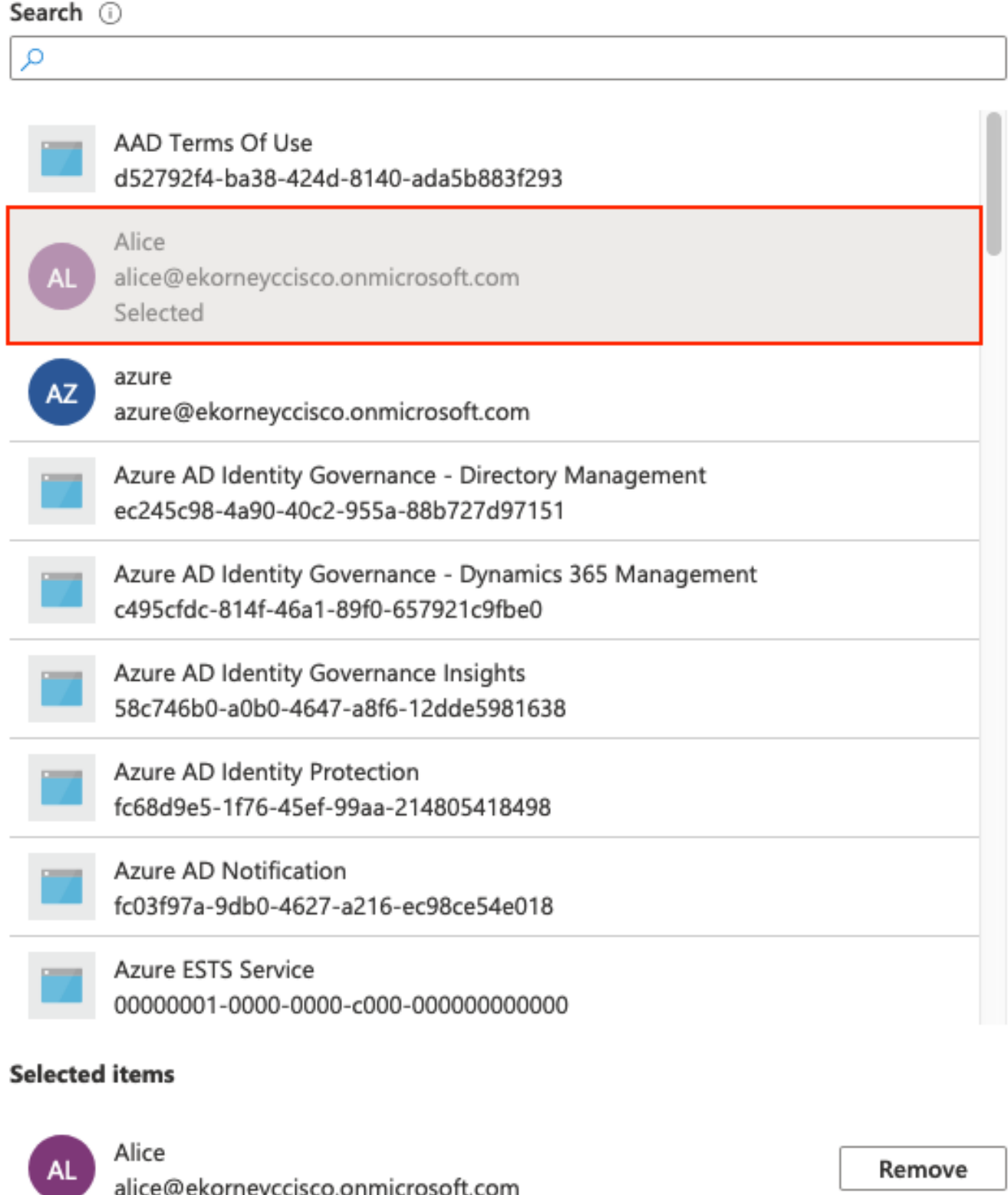

Prendere nota dell'ID oggetto gruppo. In questa schermata, è f626733b-eb37-4cf2-b2a6 c2895fd5f4d3 per il gruppo sponsor.

alice@ekorneyccisco.onmicrosoft.com

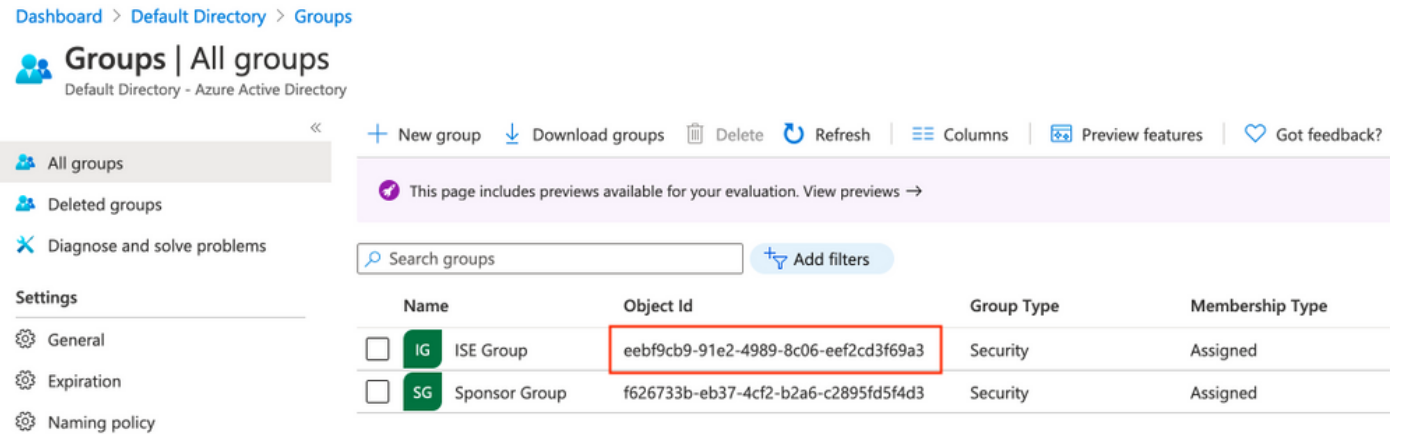

## 4. Creare un'applicazione Azure AD Enterprise

In AD selezionare Applicazioni aziendali e fare clic su Nuova applicazione come illustrato nell'immagine.

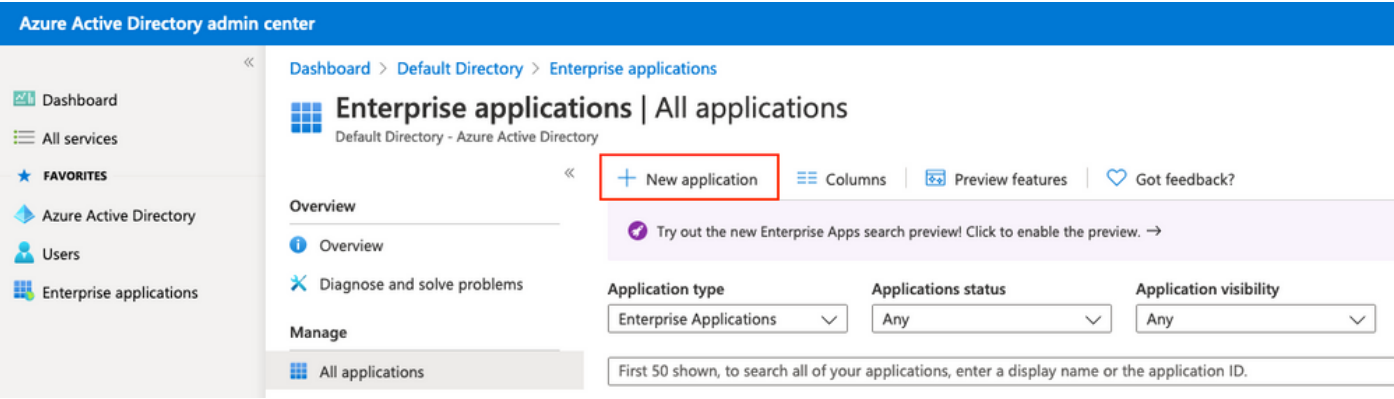

Selezionate l'applicazione Non-gallery come mostrato nell'immagine.

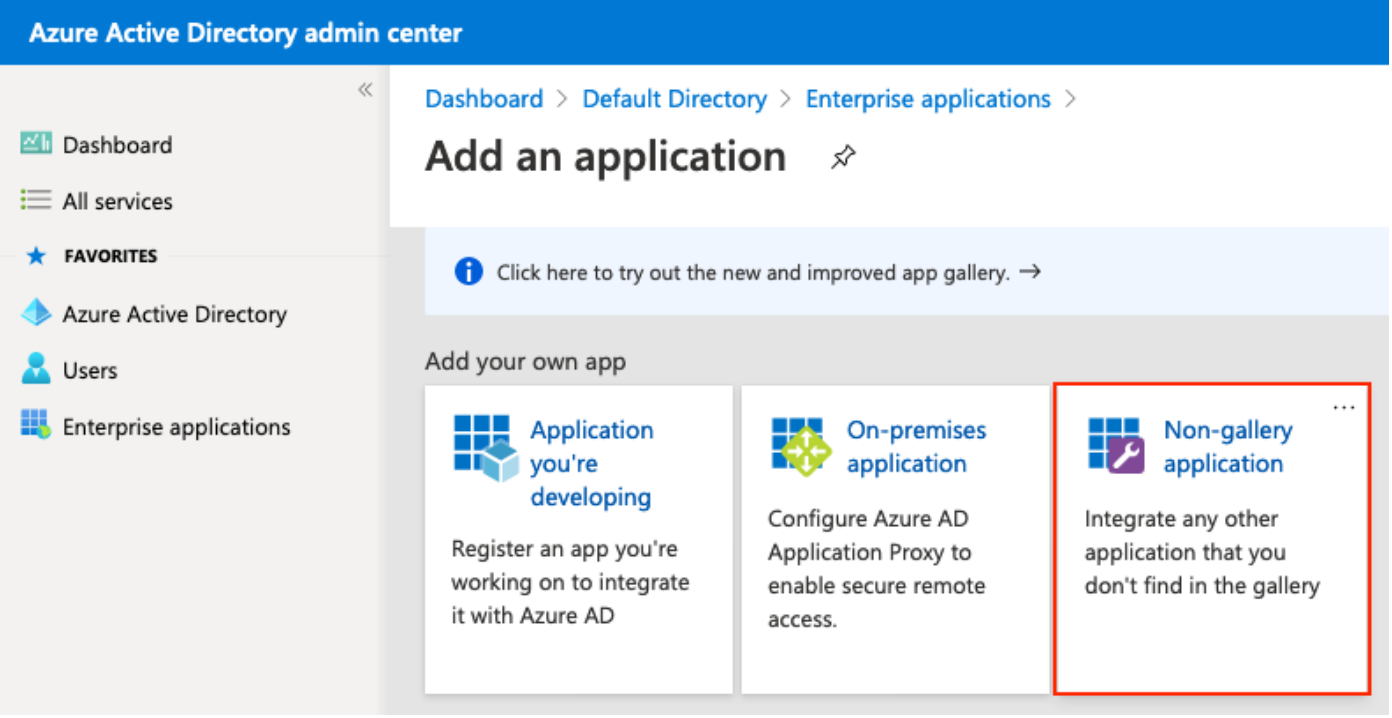

Immettere il nome dell'applicazione e fare clic su Add.

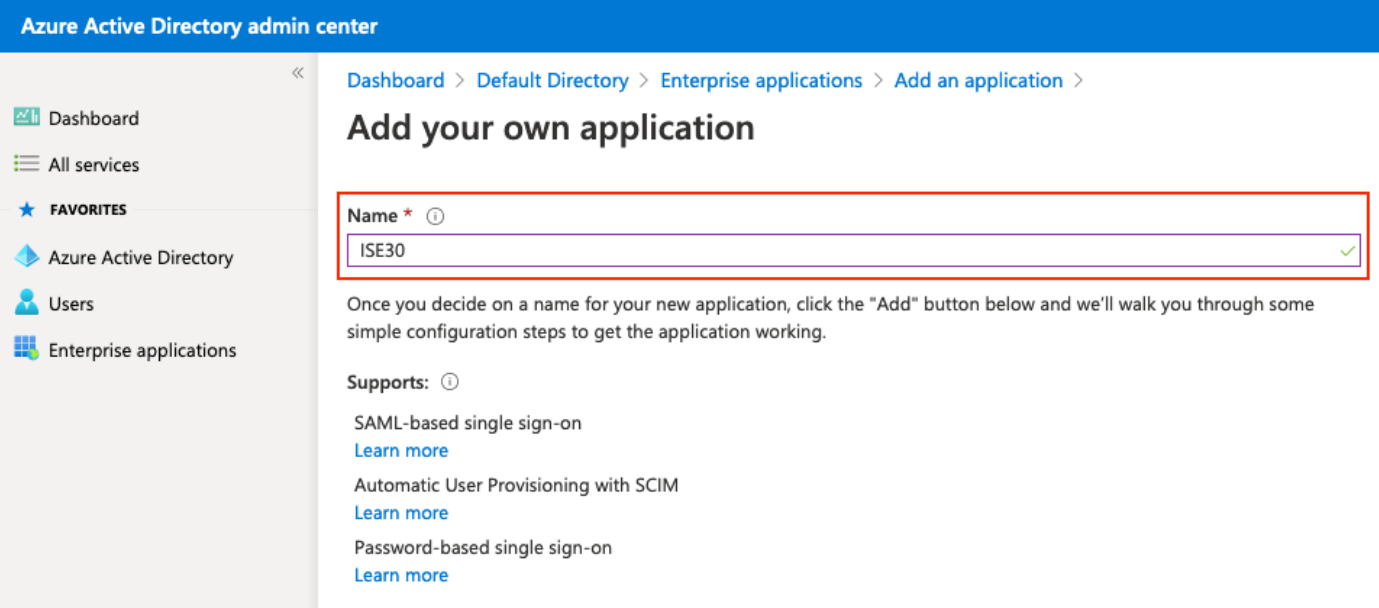

# 5. Aggiungi gruppo all'applicazione

Selezionare Assegna utenti e gruppi.

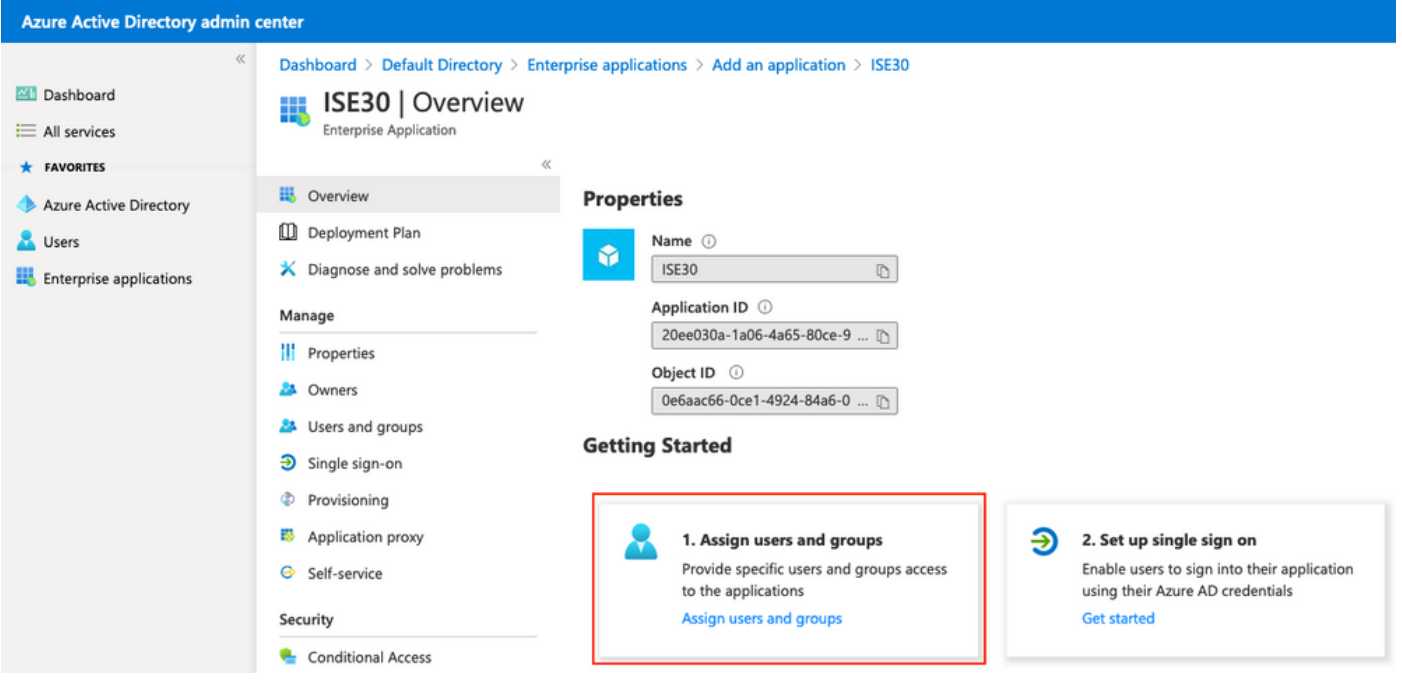

## Fare clic su Add user.

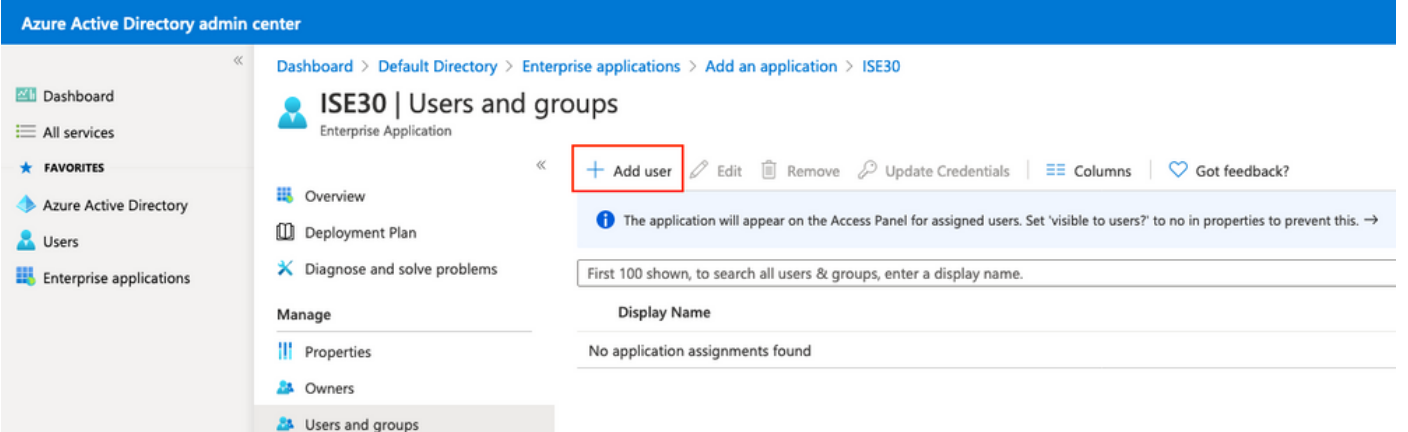

Fare clic su Utenti e gruppi.

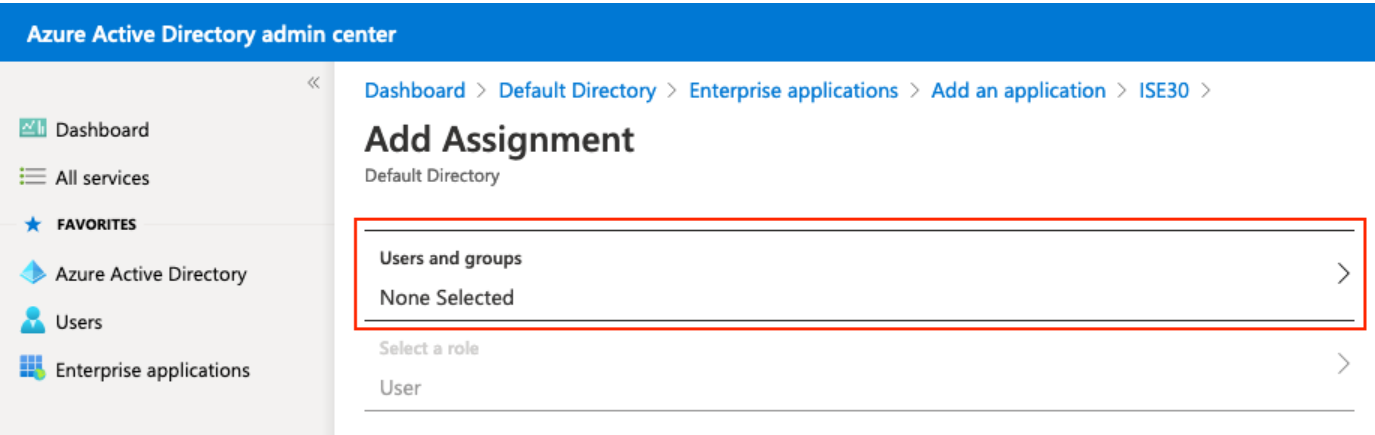

Scegliere il gruppo configurato in precedenza e fare clic su Seleziona.

Nota: Spetta all'utente selezionare il set di utenti o gruppi appropriato a cui concedere l'accesso.

# **Users and groups**  $\times$  $O$  Search Alice AL alice@ekorneyccisco.onmicrosoft.com azure **AZ** azure@ekorneyccisco.onmicrosoft.com Eugene Korneychuk EK. ekorneyc@cisco.com IG **ISE Group** Sponsor **SP** sponsor@ekorneyccisco.onmicrosoft.com Sponsor Group SG Selected

Una volta selezionato il gruppo, fare clic su Assegna come mostrato nell'immagine.

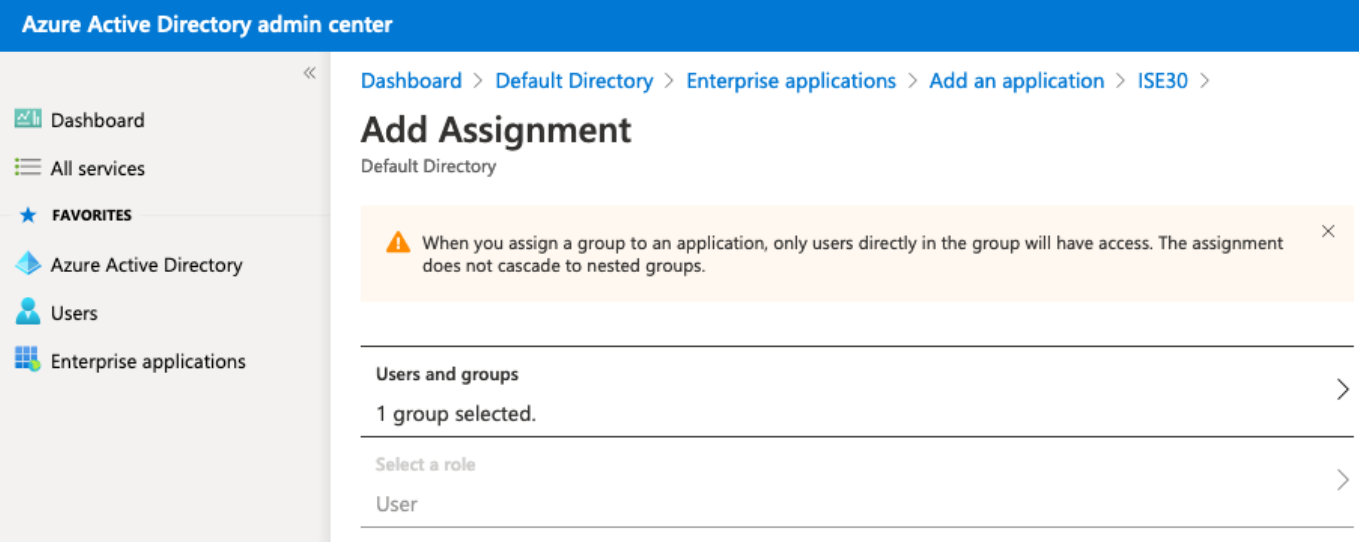

Di conseguenza, il menu Utenti e gruppi dell'applicazione deve essere compilato con il gruppo selezionato.

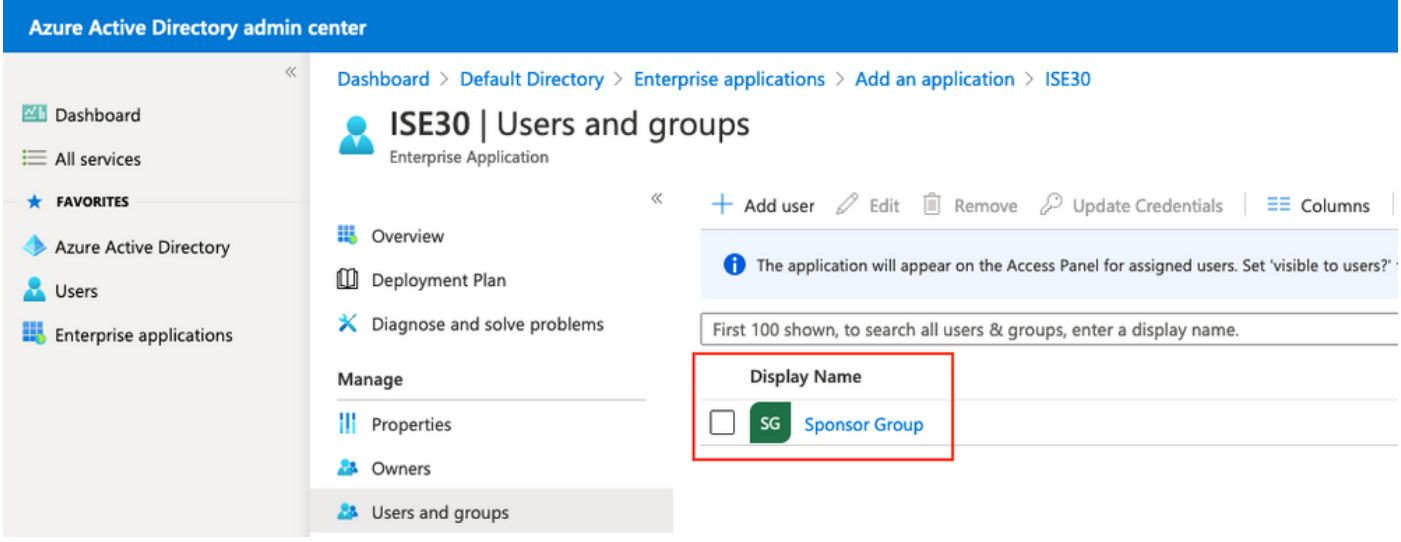

## 6. Configurare un'applicazione Azure AD Enterprise

Tornare all'applicazione e fare clic su Configura accesso singolo, come mostrato nell'immagine.

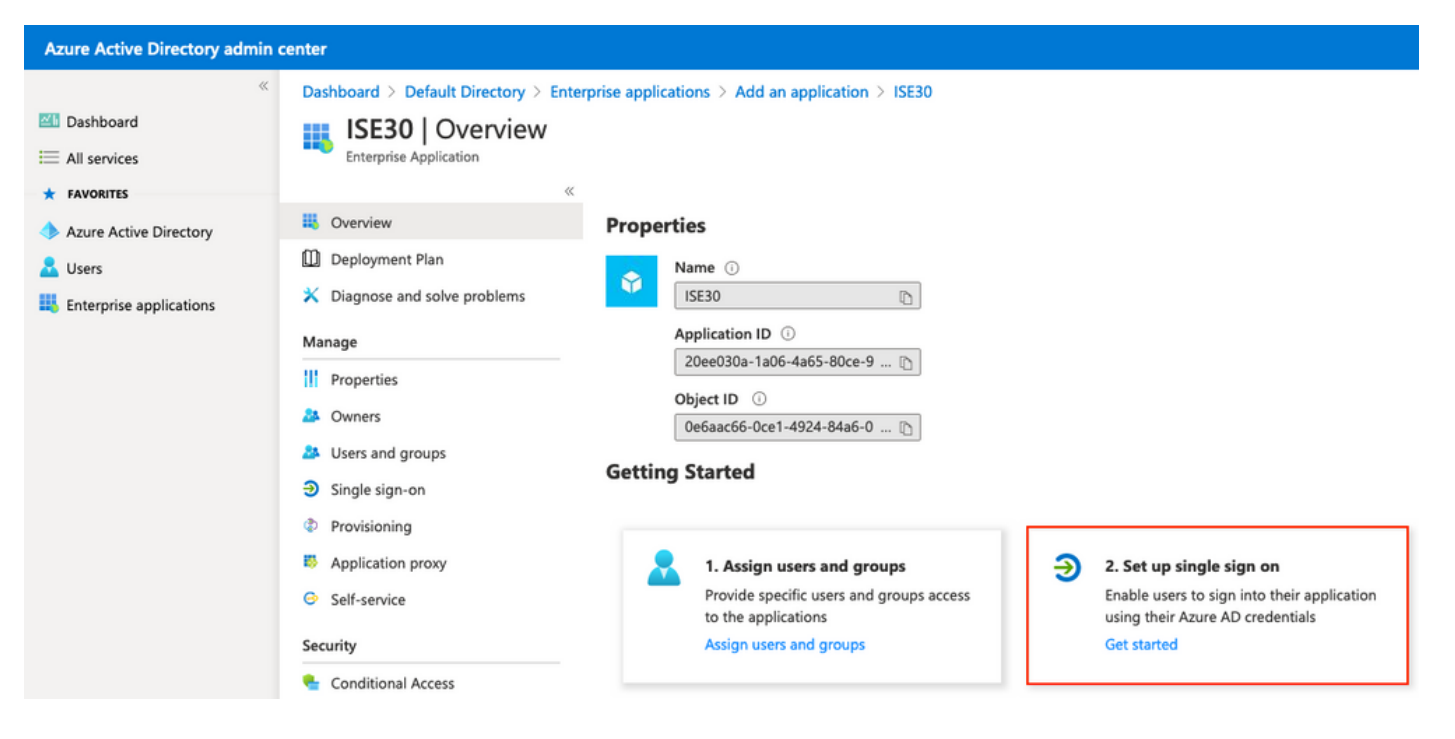

Selezionare SAML nella schermata successiva.

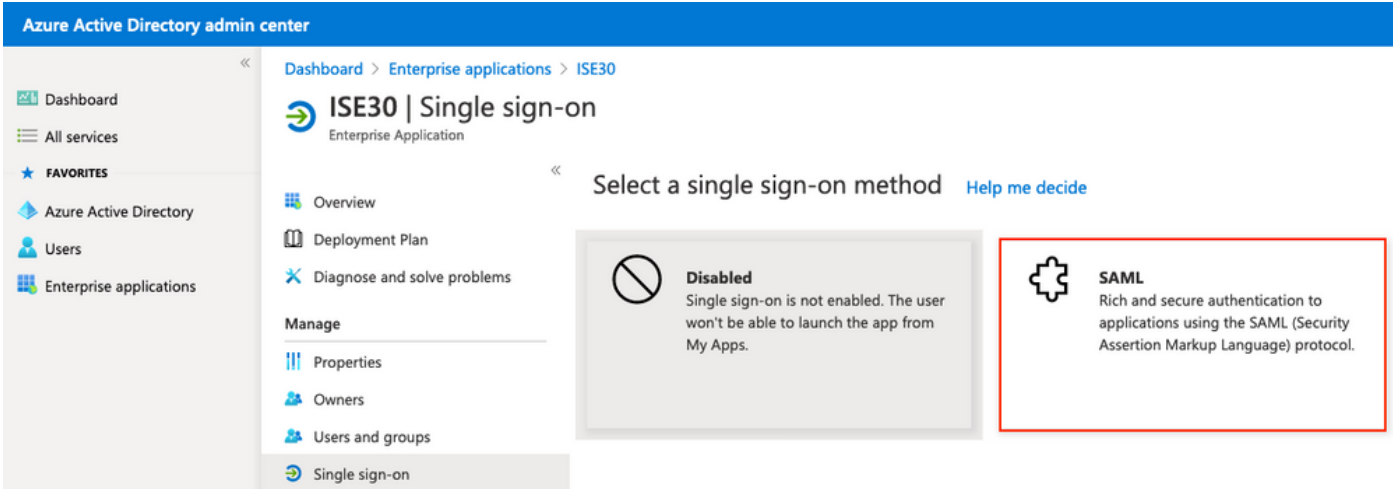

Fare clic su Modifica accanto a Configurazione SAML di base.

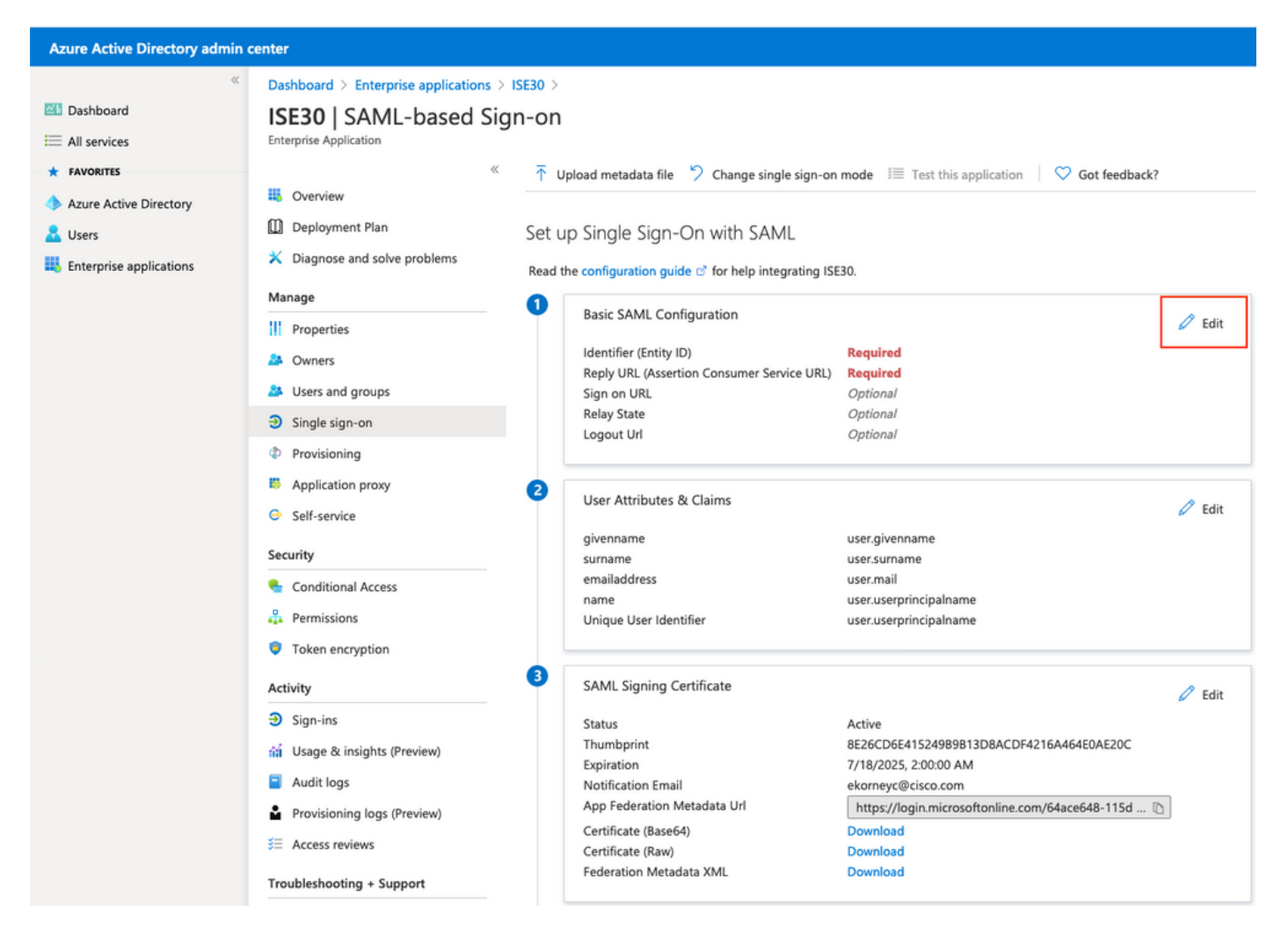

Inserire l'identificatore (ID entità) con il valore di entityID dal file XML da step Export Service Provider Information. Popolare l'URL di risposta (URL servizio consumer di asserzione) con il valore di Percorsi da AssertionConsumerService. Popolare il valore Logout Url con ResponseLocation da SingleLogoutService. Fare clic su Save (Salva).

Nota: L'URL di risposta funge da elenco di passaggi e consente a determinati URL di fungere da origine quando vengono reindirizzati alla pagina del provider di identità.

# **Basic SAML Configuration**

 $\Box$  Save

## Identifier (Entity ID) \* 0

The default identifier will be the audience of the SAML response for IDP-initiated SSO

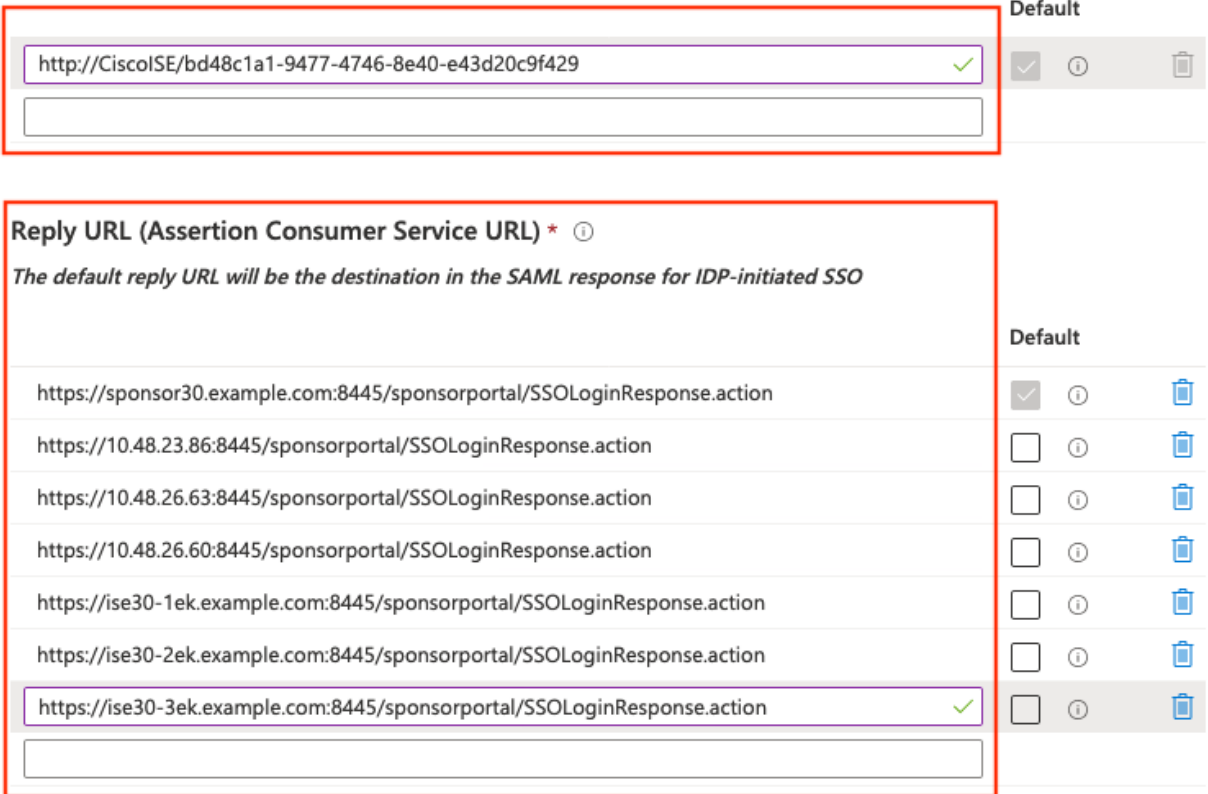

### Sign on URL  $\odot$

Enter a sign on URL

### Relay State <sup>1</sup>

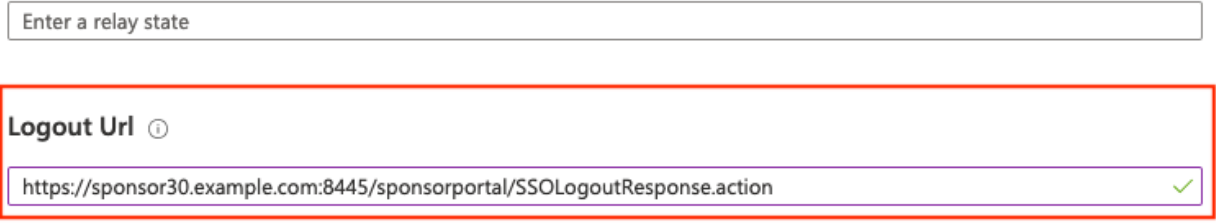

## 7. Configurare l'attributo di gruppo di Active Directory

Per restituire il valore dell'attributo di gruppo configurato in precedenza, fare clic su Modifica accanto a Attributi utente e attestazioni.

## User Attributes & Claims

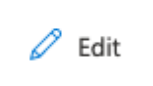

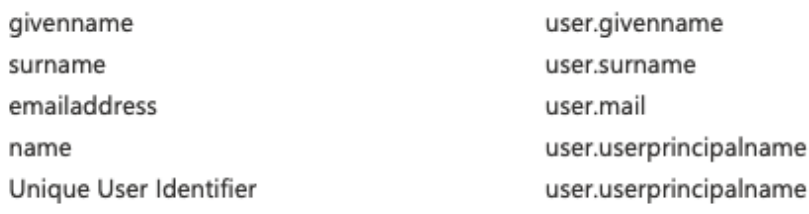

## Fare clic su Aggiungi attestazione basata su gruppo.

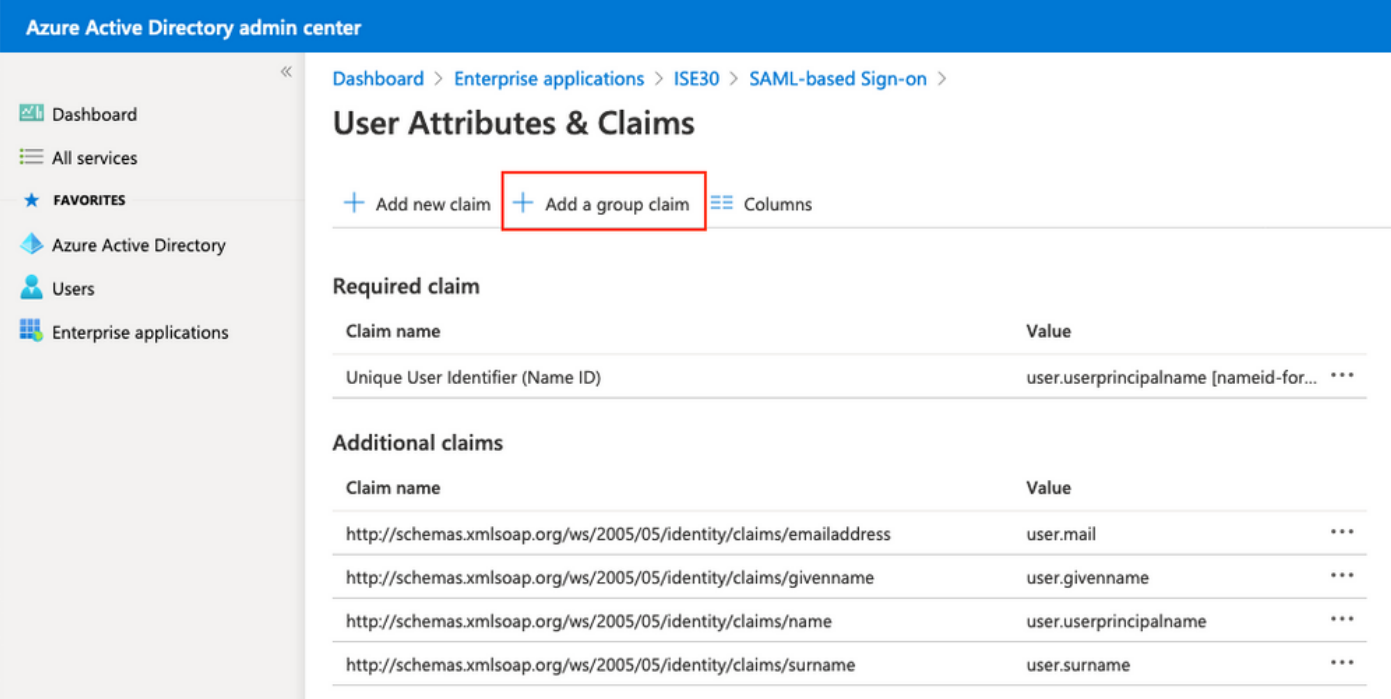

Selezionare i gruppi di sicurezza e fare clic su Salva. L'attributo Source restituito nell'asserzione è un ID gruppo, ovvero un ID oggetto gruppo acquisito in precedenza.

# **Group Claims**

Group ID

Manage the group claims used by Azure AD to populate SAML tokens issued to your app

Which groups associated with the user should be returned in the claim?

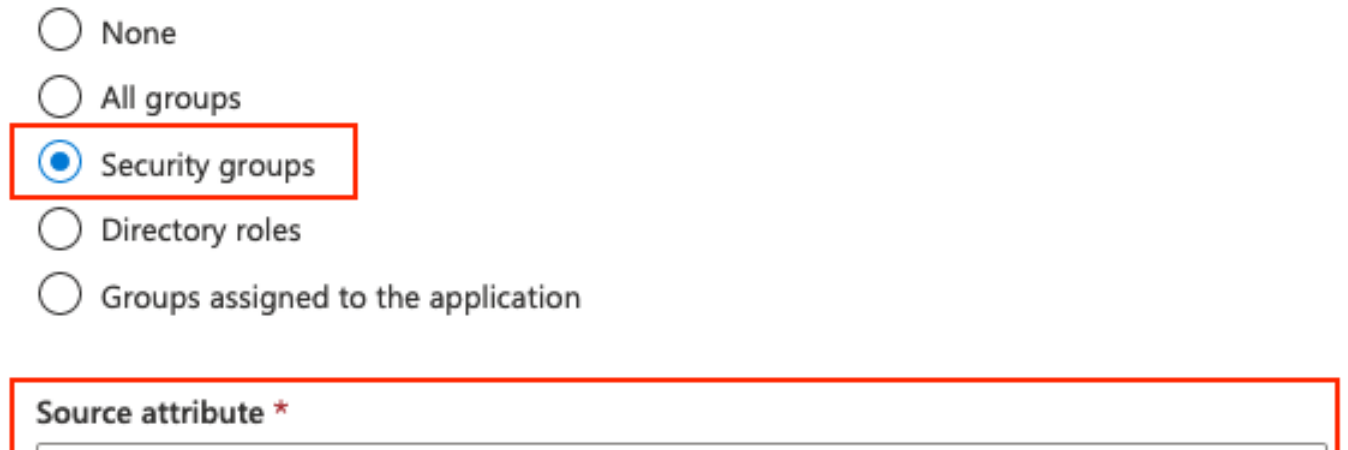

Prendere nota del nome della richiesta di rimborso per il gruppo. In questo caso, si tratta di <http://schemas.microsoft.com/ws/2008/06/identity/claims/groups>.

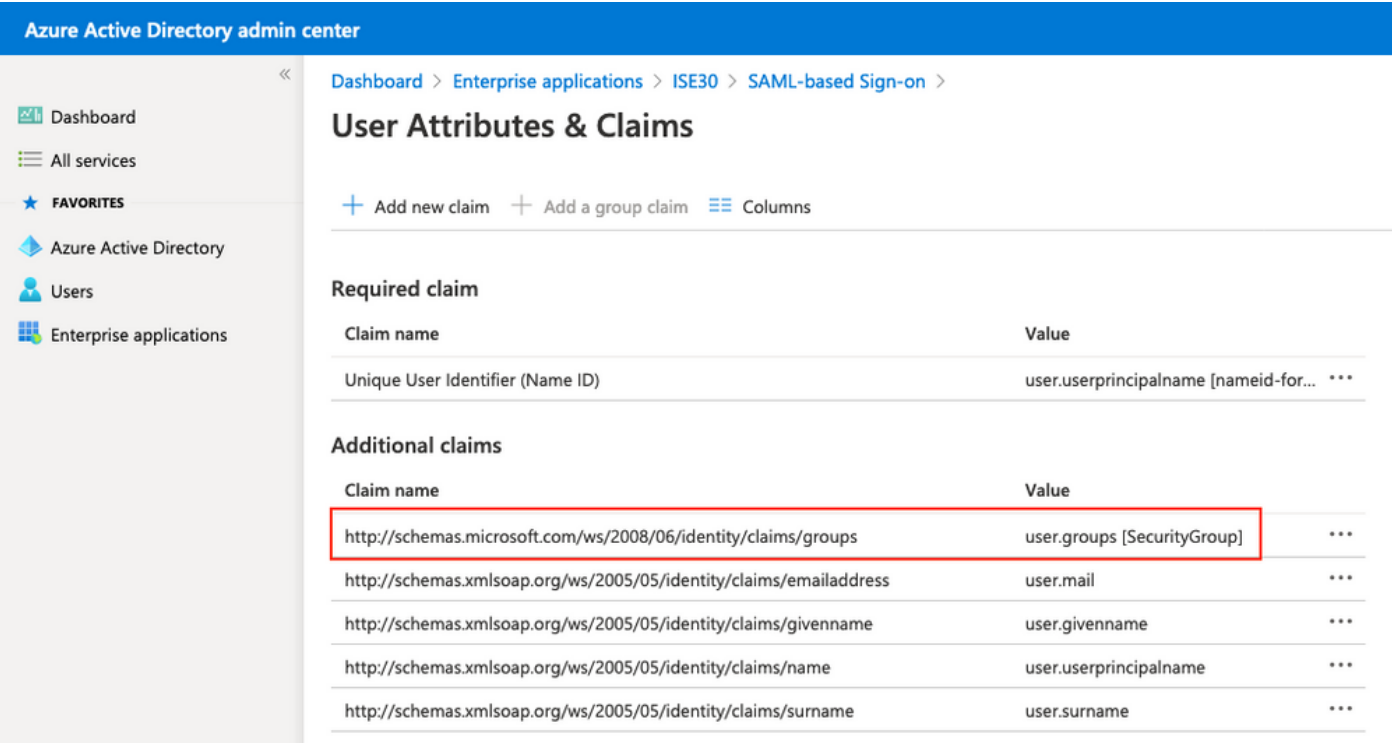

## 8. Scarica il file XML dei metadati federativi di Azure

Fare clic su Scarica in base all'XML dei metadati federativi nel certificato di firma SAML.

### **SAML Signing Certificate**

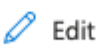

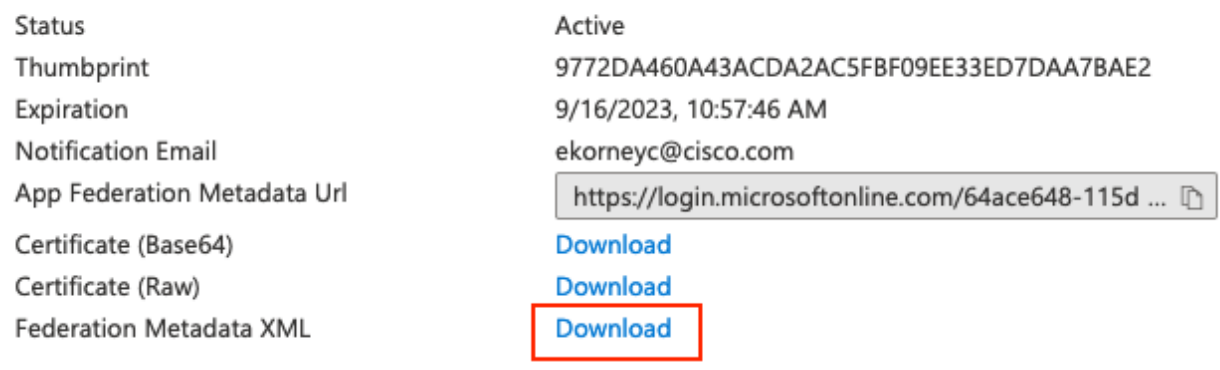

# Passaggio 3. Caricare i metadati da Azure Active Directory ad ISE

## Passare a Amministrazione > Gestione identità > Origini identità esterne > Provider di ID SAML > [Provider SAML].

Passare alla scheda Configurazione provider di identità e fare clic sul pulsante Sfoglia. Selezionare il file XML dei metadati federativi dal passaggio Download del file XML dei metadati federativi di Azure e fare clic su Salva.

Nota: Il problema relativo al glitch dell'interfaccia utente con la configurazione del provider di identità deve essere risolto in [CSCv74517.](https://bst.cloudapps.cisco.com/bugsearch/bug/CSCvv74517)

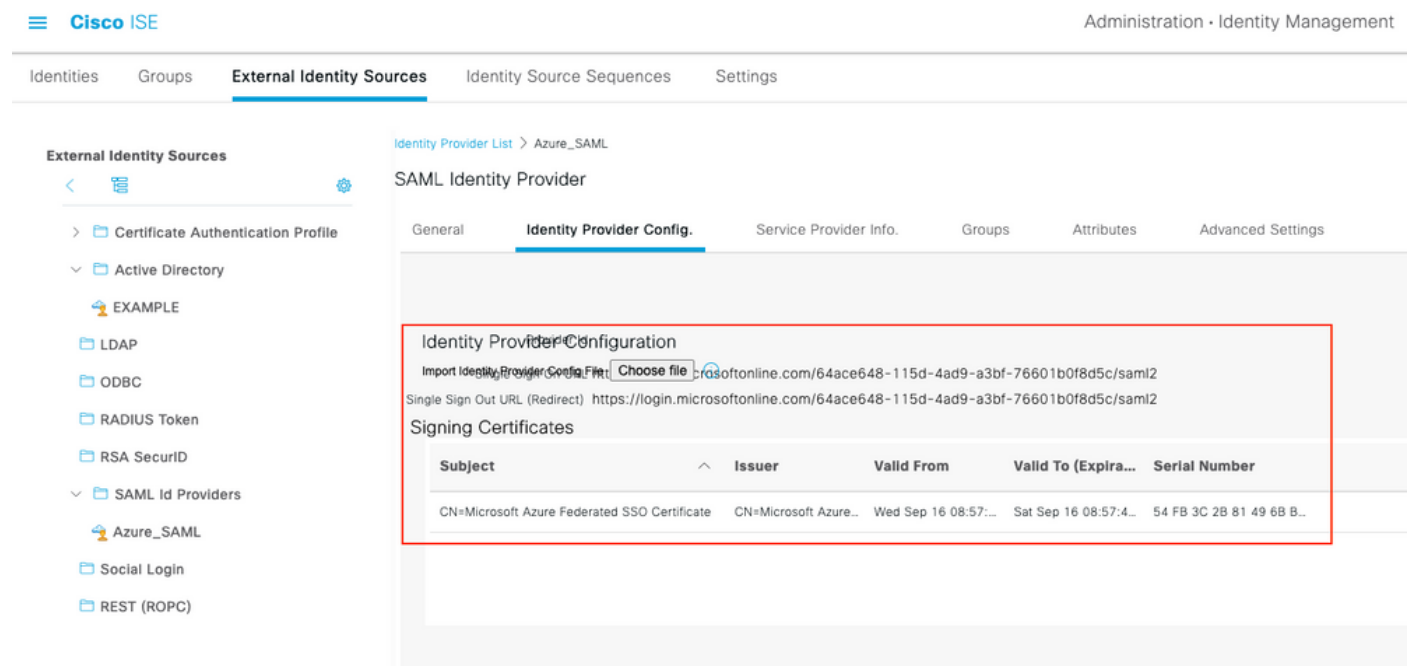

# Passaggio 4. Configurazione dei gruppi SAML su ISE

Passare alla scheda Gruppi e incollare il valore di Nome attestazione dall'attributo Configura gruppo di Active Directory nell'attributo di appartenenza al gruppo.

.

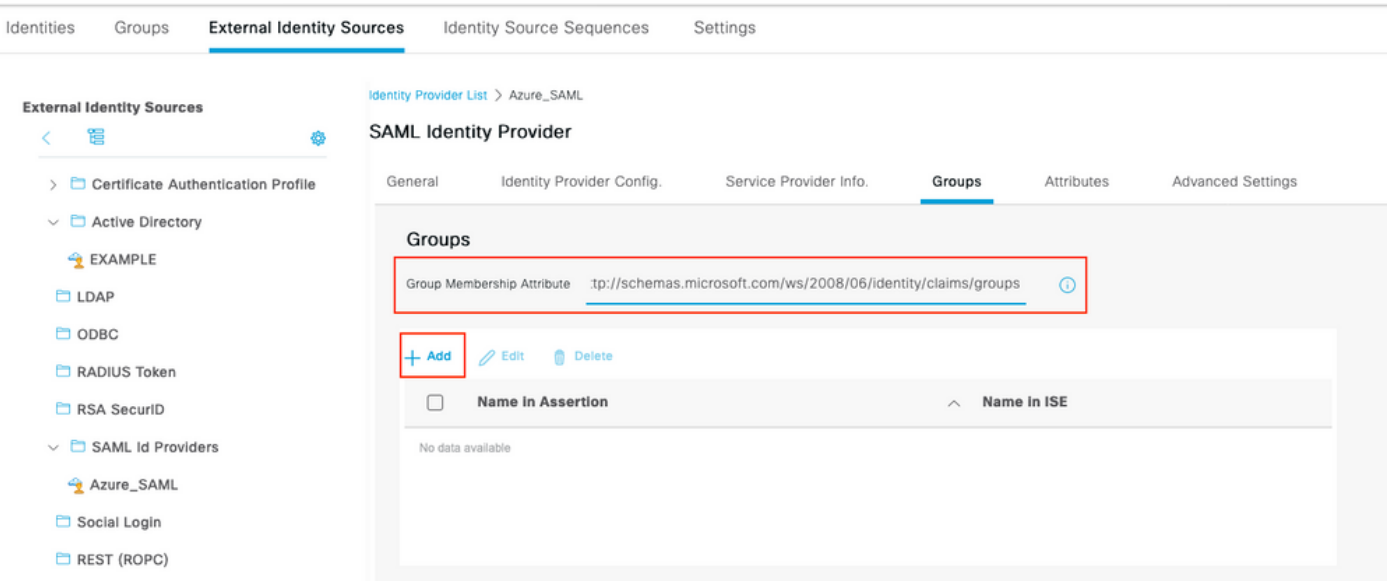

Fare clic su Add. Popola nome in asserzione con il valore dell'ID oggetto gruppo del gruppo sponsor acquisito in Assegna utente Azure Active Directory al gruppo. Configurare Name in ISE con il valore significativo in questo caso è Azure Sponsor Group. Fare clic su OK. Fare clic su Salvare.

In questo modo viene creato un mapping tra il nome del gruppo in Azure e il nome del gruppo che può essere utilizzato in ISE.

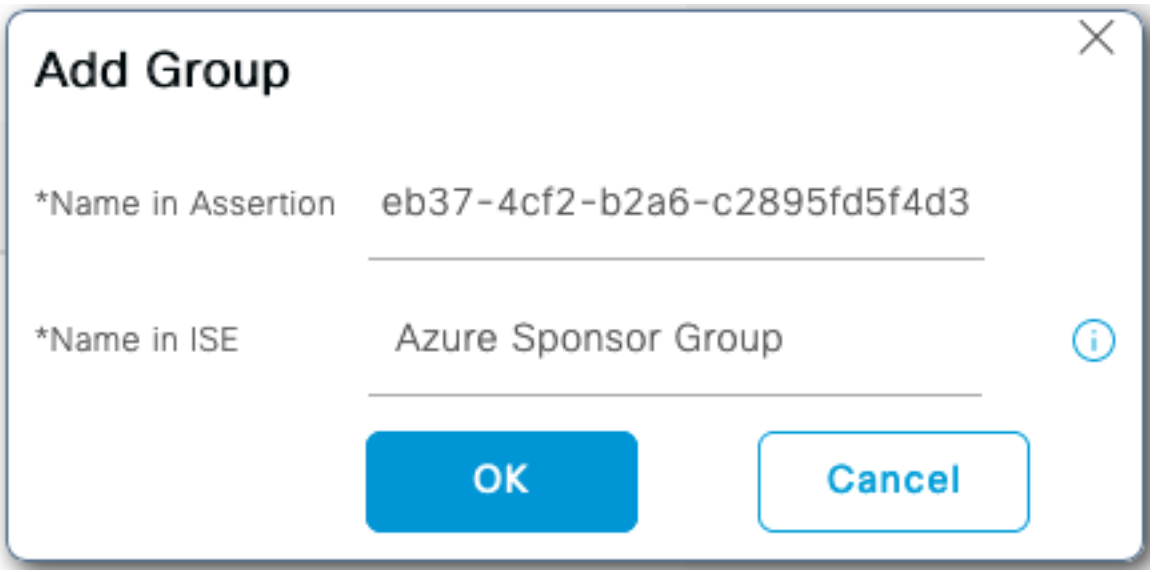

## Passaggio 5. Configurare il mapping del gruppo di sponsor su ISE

Passare a Centri di lavoro > Accesso guest > Portali e componenti > Gruppi di sponsor e selezionare Gruppo di sponsor da mappare al gruppo di Azure AD. Nell'esempio è stato utilizzato ALL\_ACCOUNTS (valore predefinito).

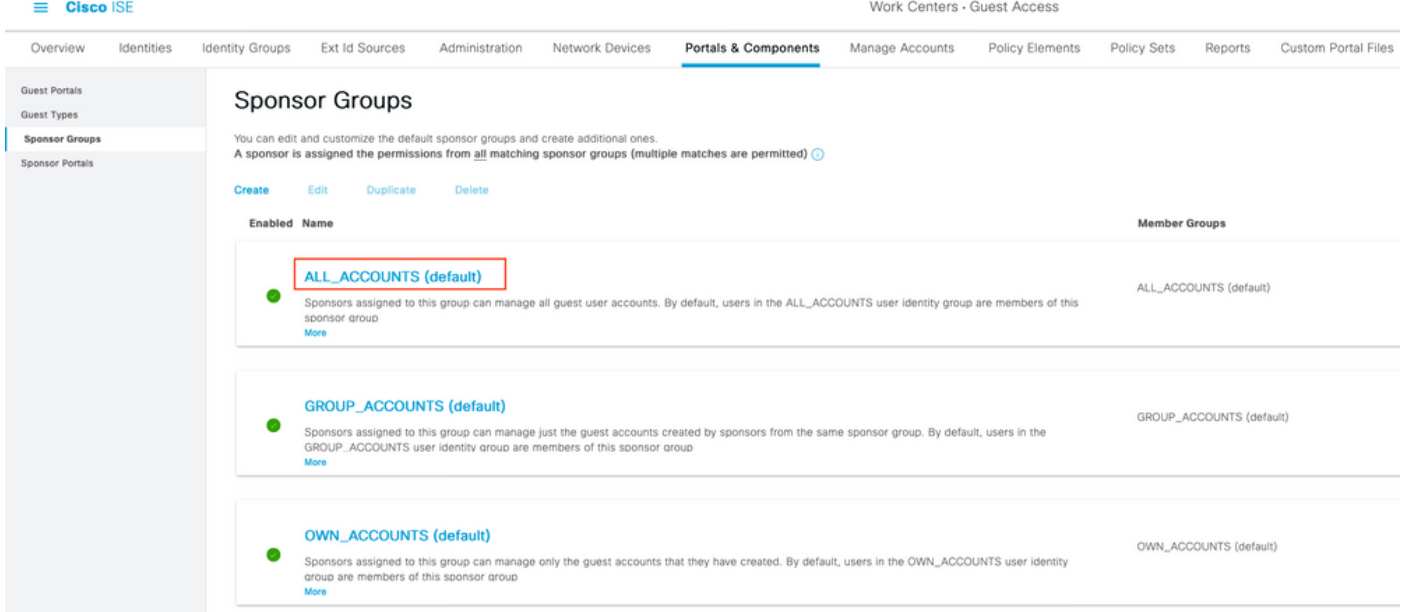

Fare clic su Membri... e aggiungere Azure\_SAML:Azure Sponsor Group ai gruppi di utenti **selezionati**. Viene eseguito il mapping del **gruppo di sponsor** in Azure al gruppo di sponsor ALL\_ACCOUNTS. Fare clic su OK. Fare clic su Salva.

# Select Sponsor Group Members

Select the user groups who will be members of this Sponsor Group

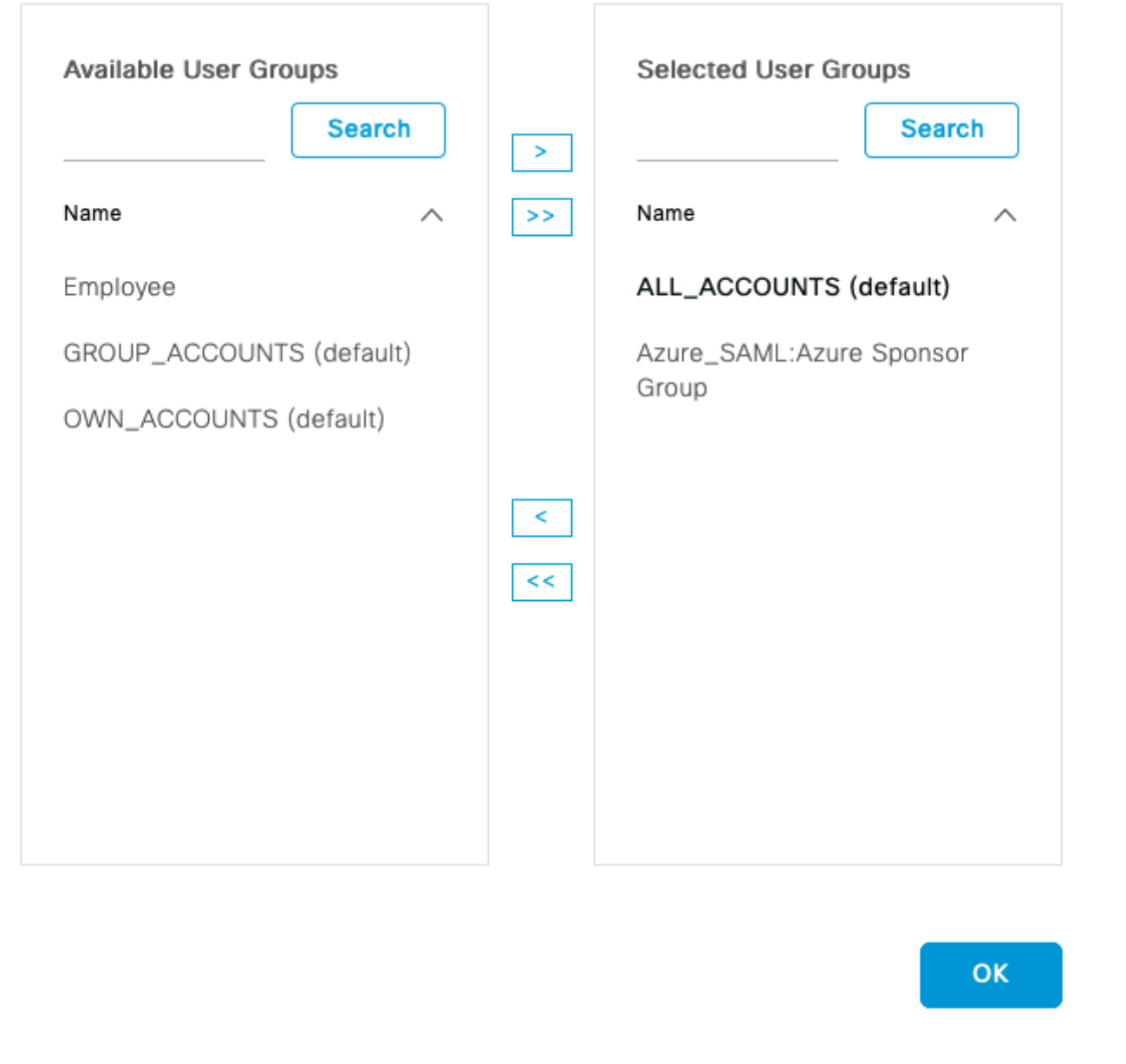

# **Verifica**

Per verificare che la configurazione funzioni correttamente, consultare questa sezione.

Nota: Al primo accesso, il nuovo utente deve cambiare la password. Accettare le fasi di verifica AUP senza coprire il problema. La verifica riguarda lo scenario, in cui gli utenti non accedono per la prima volta e l'AUP è già stata accettata una volta dallo sponsor (alias).

Se si apre il portale degli sponsor (ad esempio dall'URL di prova), si viene reindirizzati ad Azure

 $\times$ 

per accedere e quindi tornare al portale degli sponsor.

1. Avviare il portale degli sponsor con il relativo FQDN sul collegamento URL test portale. ISE deve reindirizzare l'utente alla pagina di accesso ad Azure. Immettere il nome utente creato in precedenza e fare clic su Avanti.

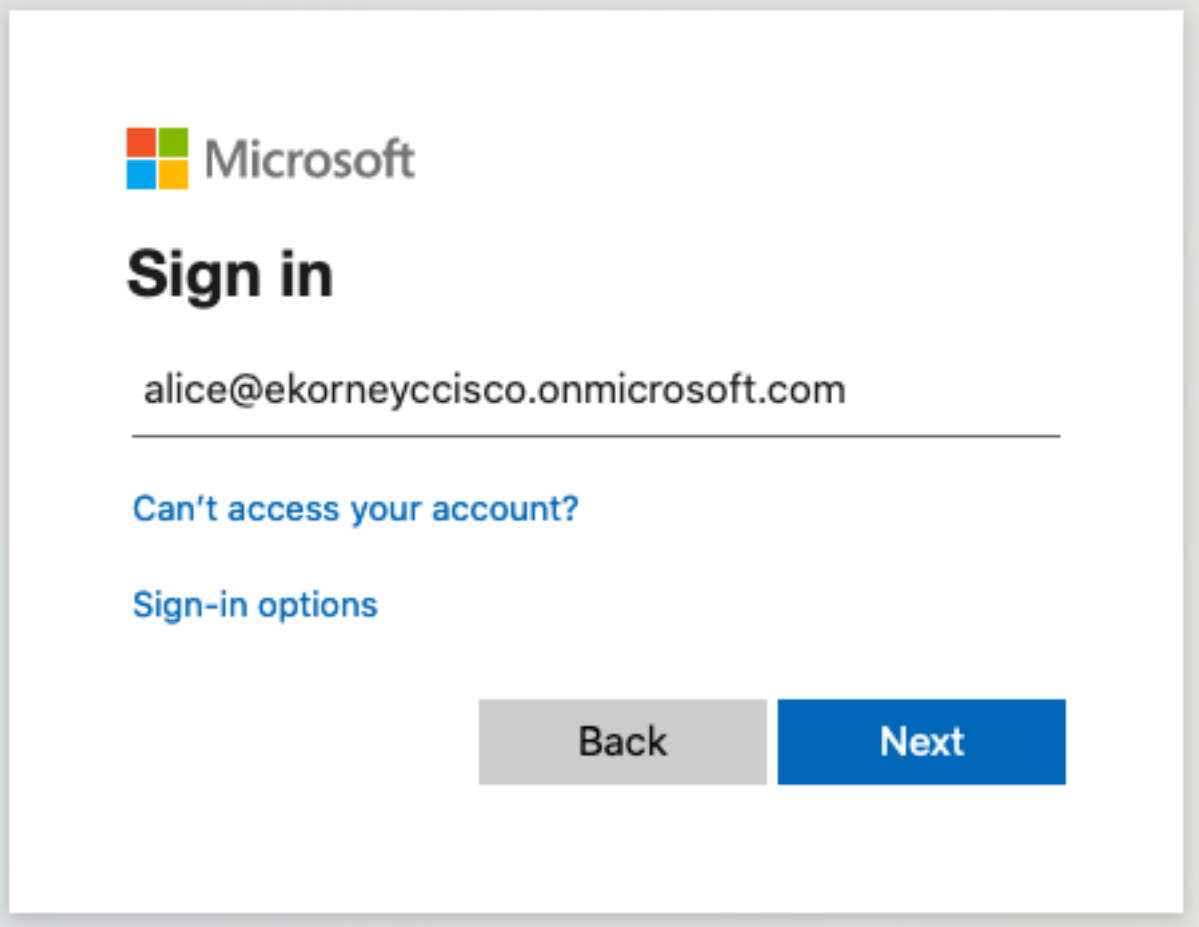

2. Inserisci la password e fai clic su Accedi. La schermata di accesso di IdP reindirizza l'utente al portale dello sponsor iniziale di ISE.

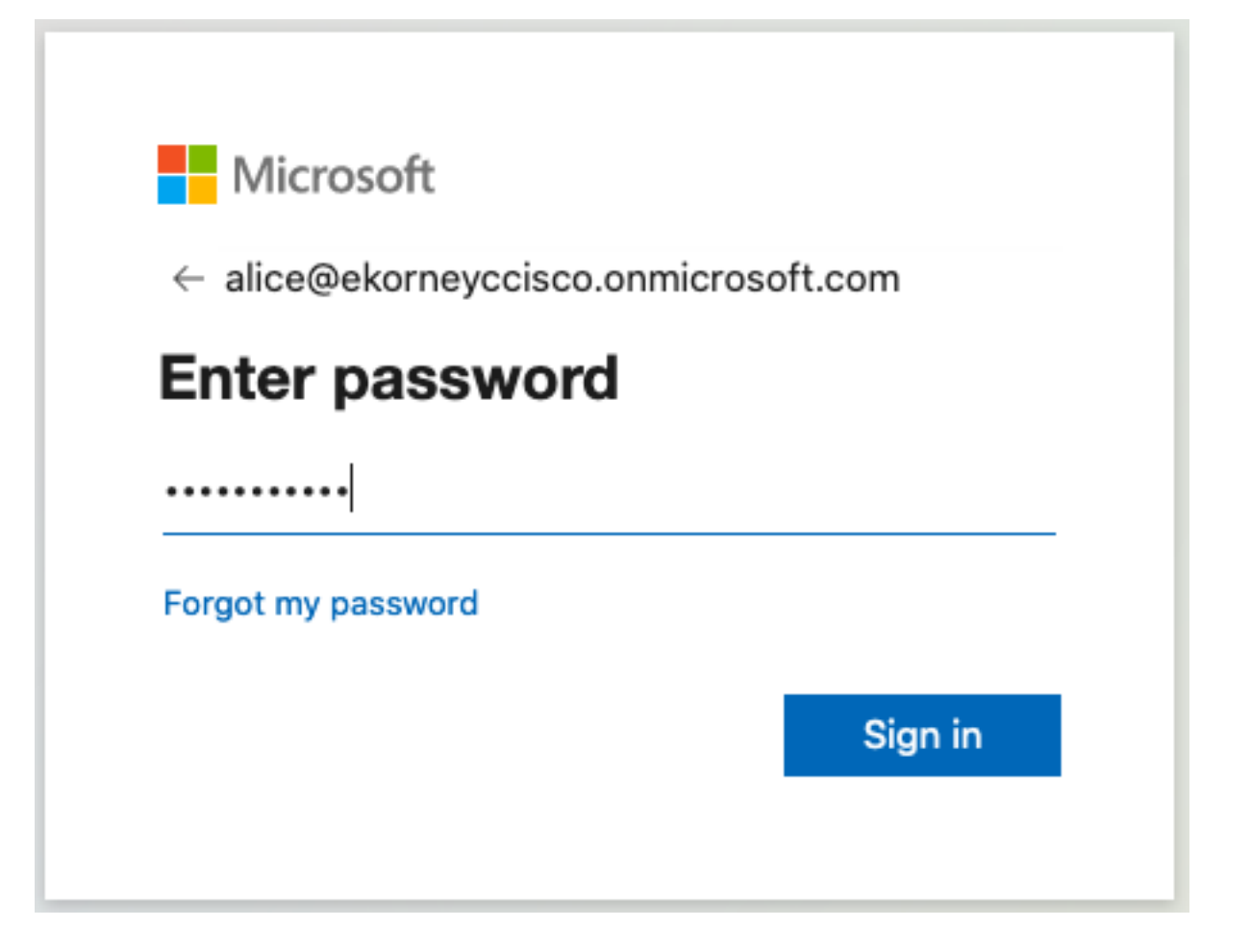

3. Accettare le CDS.

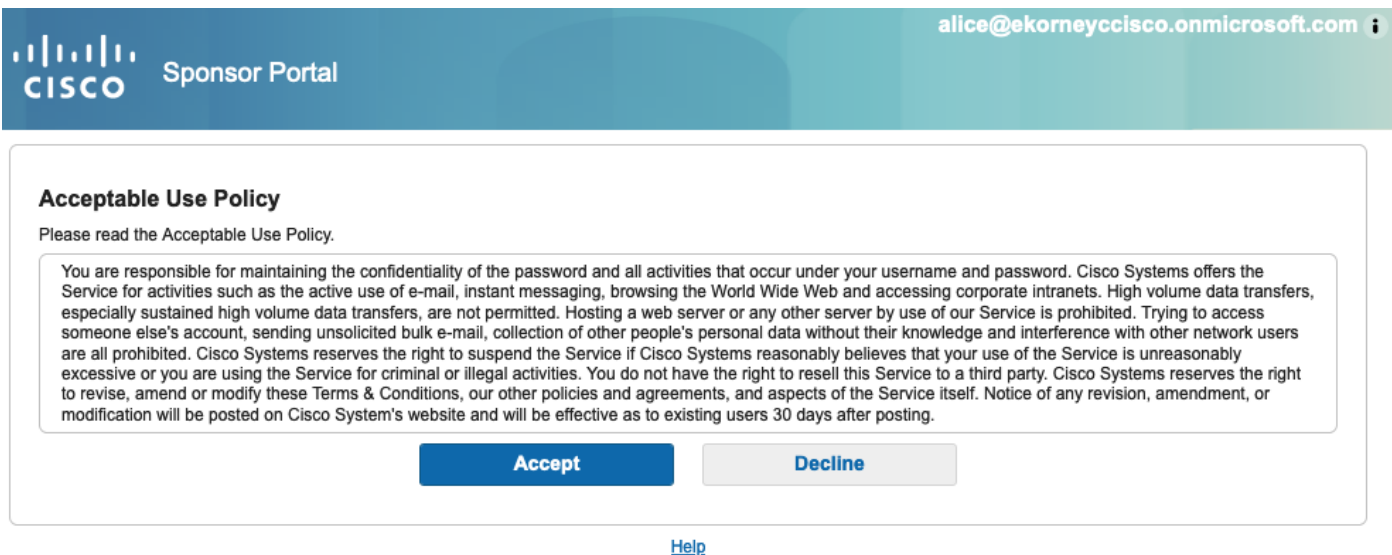

4. A questo punto, l'utente sponsor deve disporre di accesso completo al portale con autorizzazioni del gruppo di sponsor ALL\_ACCOUNTS.

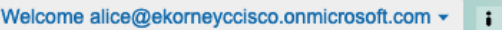

alta h. **Sponsor Portal CISCO** 

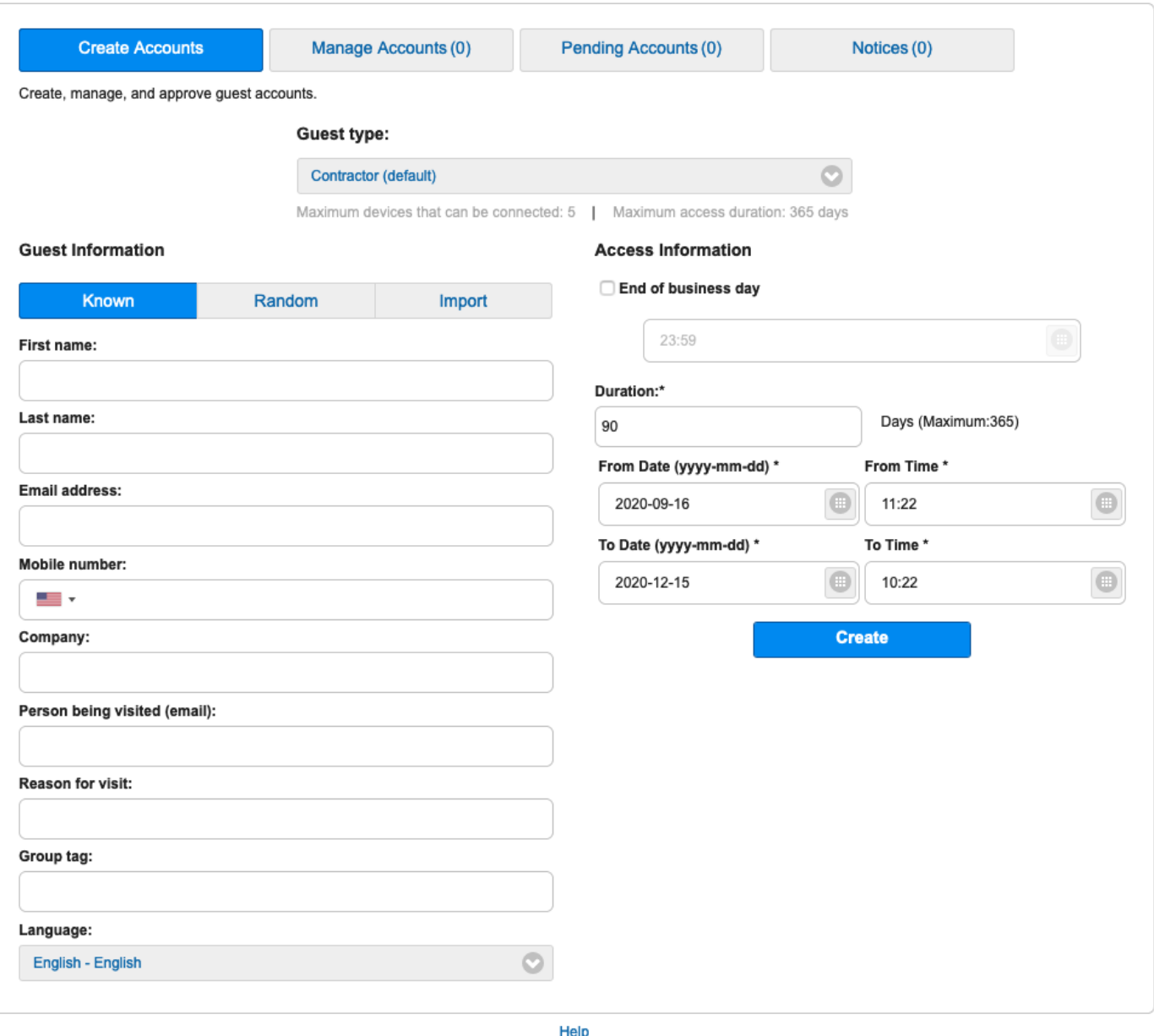

5. Fare clic su Sign Out nel menu a discesa Welcome.

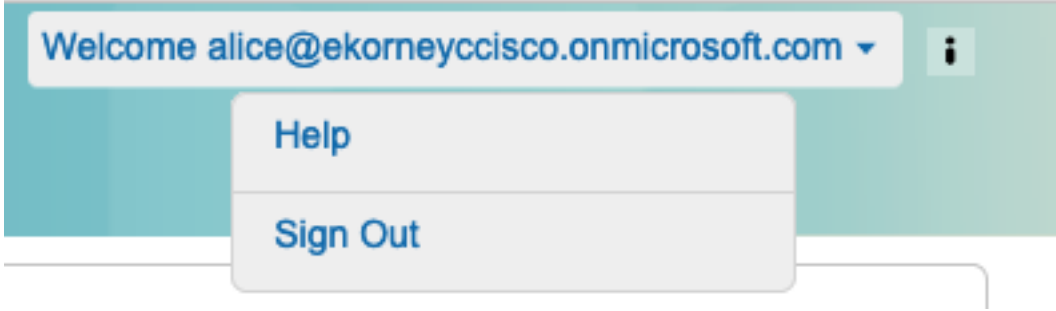

6. L'utente deve essere disconnesso e reindirizzato alla schermata di accesso.

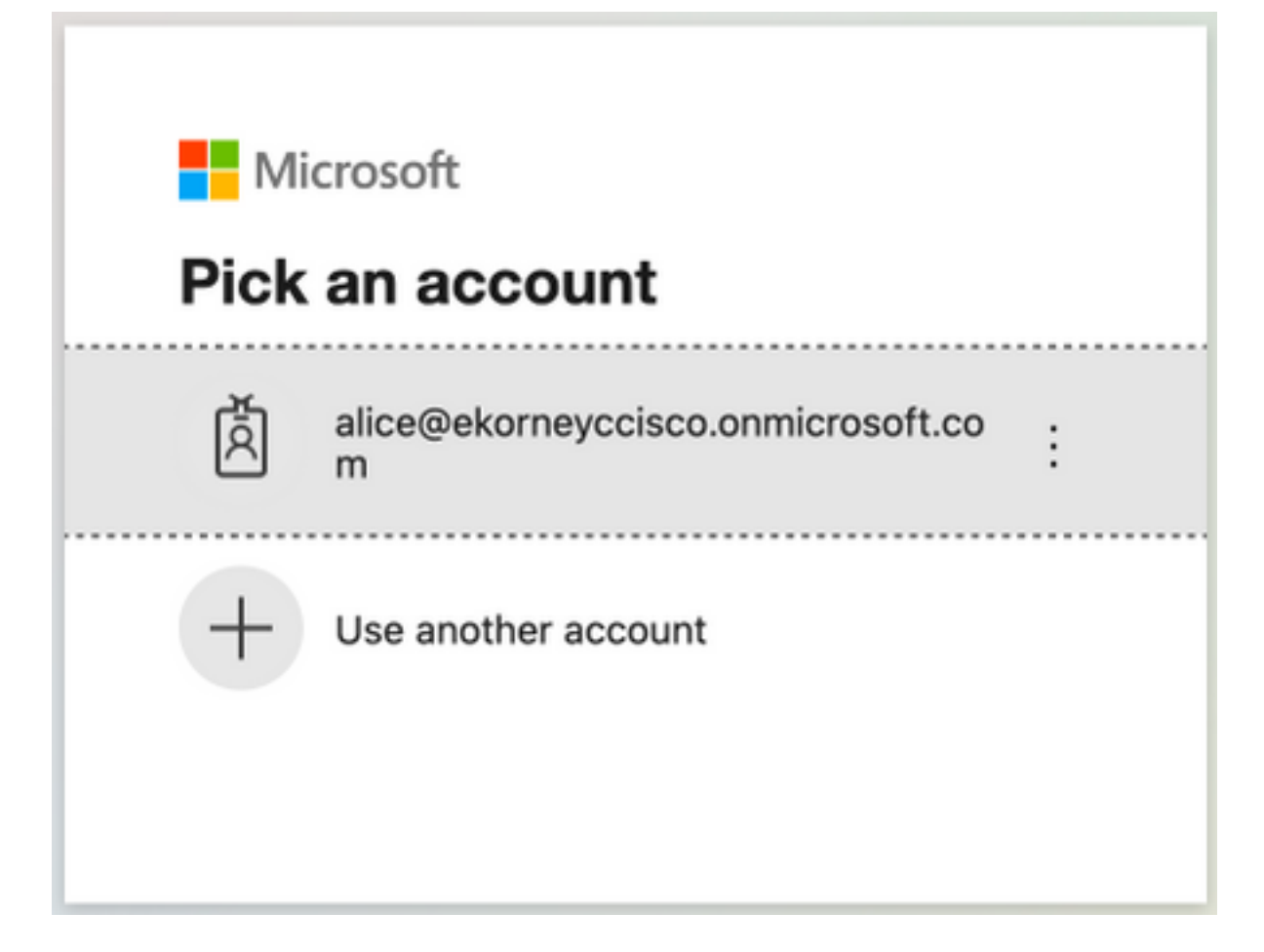

# Risoluzione dei problemi

Le informazioni contenute in questa sezione permettono di risolvere i problemi relativi alla configurazione.

# Problemi comuni

Èfondamentale comprendere che l'autenticazione SAML viene gestita tra il browser e Azure Active Directory. È quindi possibile ottenere gli errori relativi all'autenticazione direttamente dal provider di identità (Azure) in cui l'accordo ISE non è ancora stato avviato.

Problema 1. L'utente immette la password errata, non è stata eseguita alcuna elaborazione dei dati utente in ISE, il problema proviene direttamente da IdP (Azure). Per correggere: Reimpostare la password o fornire i dati corretti.

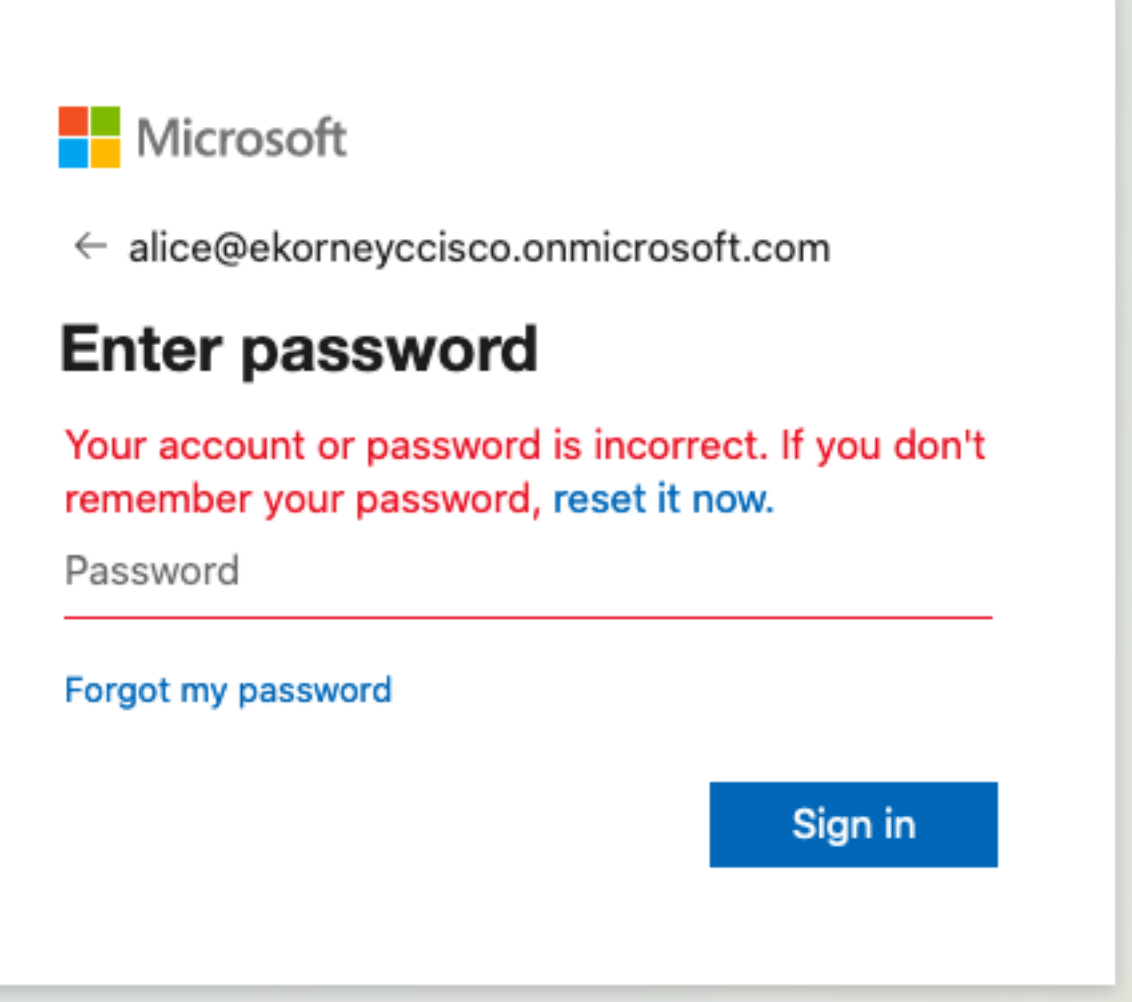

Problema 2. L'utente non fa parte del gruppo a cui dovrebbe essere consentito l'accesso a SAML SSO. Anche in questo caso non è stata eseguita alcuna elaborazione dei dati utente su ISE. Il problema proviene direttamente da IdP (Azure). Per correggere: Verificare che il passaggio di configurazione Aggiungi gruppo all'applicazione sia eseguito correttamente.

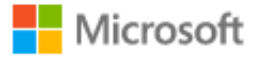

# Sign in

Sorry, but we're having trouble signing you in.

AADSTS50105: The signed in user 'azure@ekorneyccisco.onmicrosoft.com' is not assigned to a role for the application '92ecf9db-766a-42bfaf42-617e95d44675'(ISE).

## **Troubleshooting details**

If you contact your administrator, send this info to them. Copy info to clipboard

Request Id: e128020b-a4b1-4a5e-9ea8-2c7007b1fe00 Correlation Id: 09a3bce1-8dc9-464d-ab97-85e2bf1f0a33 Timestamp: 2020-05-21T13:03:07Z Message: AADSTS50105: The signed in user 'azure@ekorneyccisco.onmicrosoft.com' is not assigned to a role for the application '92ecf9db-766a-42bf-af42-617e95d44675'(ISE).

X

### **Advanced diagnostics: Enable**

If you plan on getting support for an issue, turn this on and try to reproduce the error. This will collect additional information that will help troubleshoot the issue.

3. La disconnessione non funziona come previsto, viene visualizzato questo errore - "Impossibile disconnettere SSO. Si è verificato un problema durante la disconnessione dalla sessione SSO. Contattare l'help desk per assistenza." Può essere visualizzato quando l'URL di disconnessione non è configurato correttamente in SAML IdP. In questo caso, l'URL è stato usato ["https://sponsor30.example.com:8445/sponsorportal/SSOLogoutRequest.action?portal=100d02da](https://sponsor30.example.com:8445/sponsorportal/SSOLogoutRequest.action?portal=100d02da-9457-41e8-87d7-0965b0714db2) [-9457-41e8-87d7-0965b0714db2](https://sponsor30.example.com:8445/sponsorportal/SSOLogoutRequest.action?portal=100d02da-9457-41e8-87d7-0965b0714db2)", mentre dovrebbe essere ["https://sponsor30.example.com:8445/sponsorportal/SSOLogoutResponse.action"](https://sponsor30.example.com:8445/sponsorportal/SSOLogoutResponse.action). Per risolvere il problema, procedere come segue: immettere l'URL corretto in URL di disconnessione in Azure IdP.

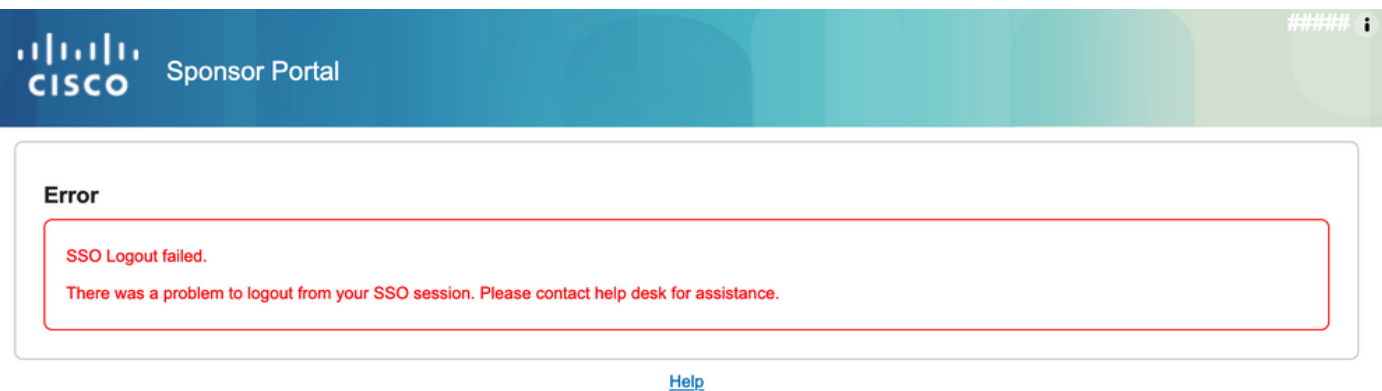

# Risoluzione dei problemi del client

Per verificare la ricezione del payload SAML, è possibile utilizzare Web Developer Tools. Passare a Strumenti > Web Developer > Rete se si utilizza Firefox ed eseguire l'accesso con le credenziali di Azure al portale. È possibile visualizzare la risposta SAML crittografata nella scheda Parametri:

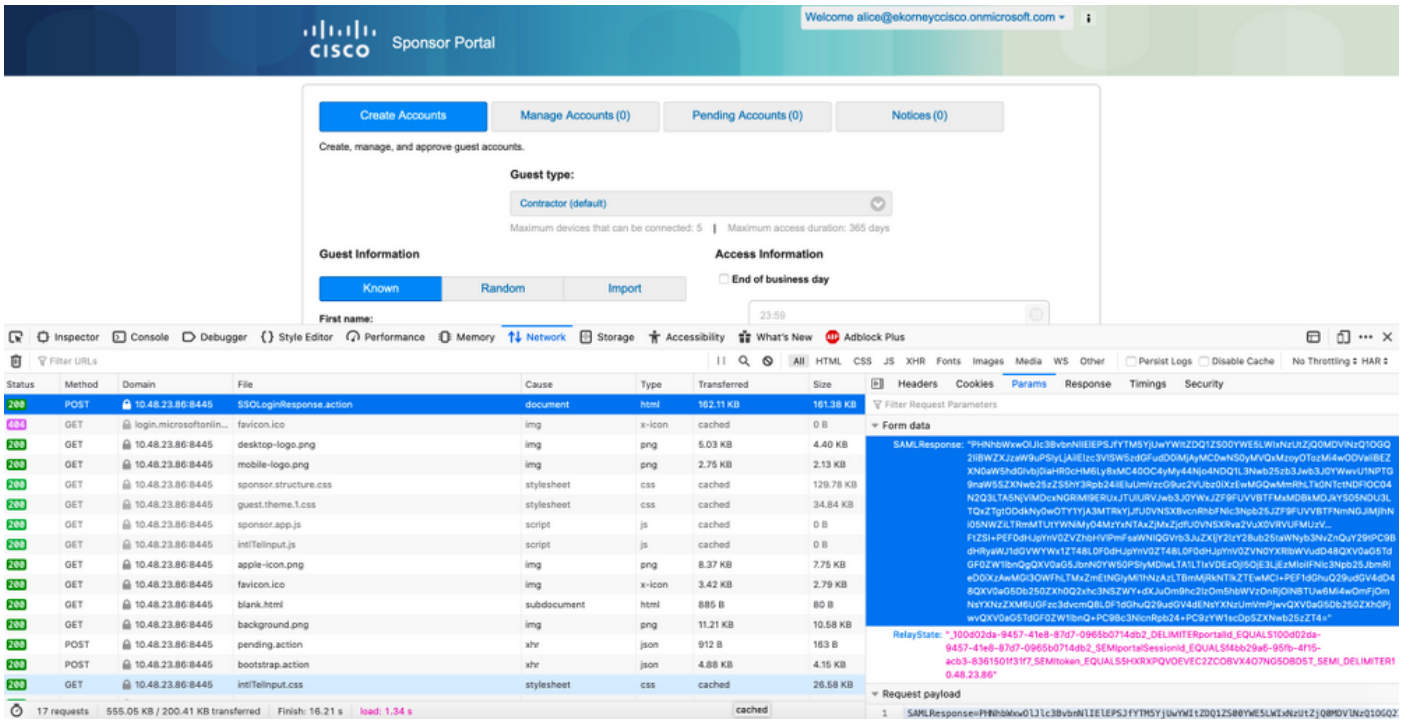

# Risoluzione dei problemi ISE

Il livello di log dei componenti deve essere modificato su ISE. Passare a Operazioni > Risoluzione dei problemi > Debug guidato > Configurazione log di debug.

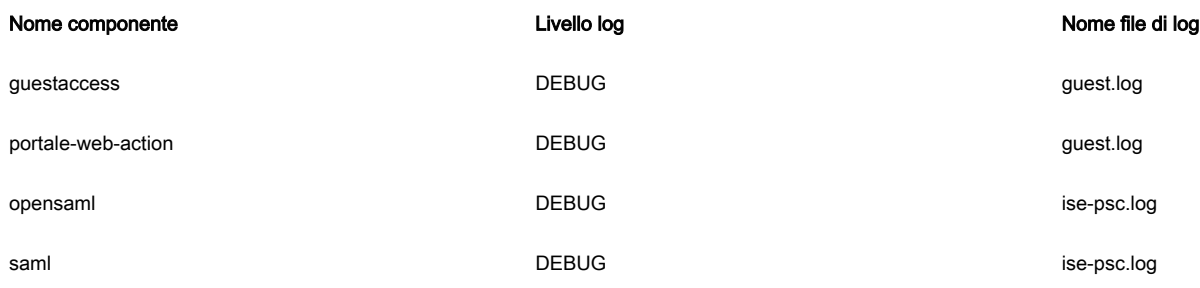

Working set di debug al momento dell'esecuzione corretta del flusso (ise-psc.log):

### 1. L'utente viene reindirizzato all'URL del provider di identità dal portale dello sponsor.

```
2020-09-16 10:43:59,207 DEBUG [https-jsse-nio-10.48.23.86-8445-exec-4][]
cpm.saml.framework.impl.SAMLFacadeImpl -::::- SAMLUtils::isLoadBalancerConfigured() - LB NOT
configured for: Azure_SAML
2020-09-16 10:43:59,211 DEBUG [https-jsse-nio-10.48.23.86-8445-exec-4][]
cpm.saml.framework.impl.SAMLFacadeImpl -::::- SAMLUtils::isOracle() - checking whether IDP URL
indicates that its OAM. IDP URL:
https://login.microsoftonline.com/64ace648-115d-4ad9-a3bf-76601b0f8d5c/saml2
2020-09-16 10:43:59,211 DEBUG [https-jsse-nio-10.48.23.86-8445-exec-4][]
cpm.saml.framework.impl.SAMLFacadeImpl -::::- SPProviderId for Azure_SAML is:
http://CiscoISE/bd48c1a1-9477-4746-8e40-e43d20c9f429
2020-09-16 10:43:59,211 DEBUG [https-jsse-nio-10.48.23.86-8445-exec-4][]
cpm.saml.framework.impl.SAMLFacadeImpl -::::- SAMLUtils::isLoadBalancerConfigured() - LB NOT
configured for: Azure_SAML
2020-09-16 10:43:59,211 DEBUG [https-jsse-nio-10.48.23.86-8445-exec-4][]
cpm.saml.framework.impl.SAMLFacadeImpl -::::- SAML request - providerId (as should be found in
IdP configuration):
http://CiscoISE/bd48c1a1-9477-4746-8e40-e43d20c9f429
2020-09-16 10:43:59,211 DEBUG [https-jsse-nio-10.48.23.86-8445-exec-4][]
cpm.saml.framework.impl.SAMLFacadeImpl -::::- SAML request - returnToId (relay state):
_bd48c1a1-9477-4746-8e40-e43d20c9f429_DELIMITERportalId_EQUALSbd48c1a1-9477-4746-8e40-
e43d20c9f429_SEMIportalSessionId_EQUALS8fa19bf2-9fa6-4892-b082-
5cdabfb5daa1_SEMItoken_EQUALSOA6CZJQD7X67TLYHE4Y3EM3EY097E2J_SEMI_DELIMITERsponsor30.example.com
2020-09-16 10:43:59,211 DEBUG [https-jsse-nio-10.48.23.86-8445-exec-4][]
cpm.saml.framework.impl.SAMLFacadeImpl -::::- SAML request - spUrlToReturnTo:
https://sponsor30.example.com:8445/sponsorportal/SSOLoginResponse.action
```
### 2. La risposta SAML viene ricevuta dal browser.

2020-09-16 10:44:11,122 DEBUG [https-jsse-nio-10.48.23.86-8445-exec-8][] cpm.saml.framework.impl.SAMLFacadeImpl -::::- SAML response - Relay State: \_bd48c1a1-9477-4746-8e40-e43d20c9f429\_DELIMITERportalId=bd48c1a1-9477-4746-8e40 e43d20c9f429;portalSessionId=8fa19bf2-9fa6-4892-b082-5cdabfb5daa1; token=OA6CZJQD7X67TLYHE4Y3EM3EY097E2J;\_DELIMITERsponsor30.example.com 2020-09-16 10:44:11,126 DEBUG [https-jsse-nio-10.48.23.86-8445-exec-8][] cpm.saml.framework.impl.SAMLFacadeImpl -::::- SAML HTTPRequest - Portal Session info: portalId=bd48c1a1-9477-4746-8e40-e43d20c9f429;portalSessionId=8fa19bf2-9fa6-4892-b082- 5cdabfb5daa1;token=OA6CZJQD7X67TLYHE4Y3EM3EY097E2J; 2020-09-16 10:44:11,126 DEBUG [https-jsse-nio-10.48.23.86-8445-exec-8][] cpm.saml.framework.impl.SAMLFacadeImpl -::::- SAML response - Relay State :\_bd48c1a1-9477-4746-8e40-e43d20c9f429\_DELIMITERportalId=bd48c1a1-9477-4746-8e40 e43d20c9f429;portalSessionId=8fa19bf2-9fa6-4892-b082-5cdabfb5daa1; token=OA6CZJQD7X67TLYHE4Y3EM3EY097E2J;\_DELIMITERsponsor30.example.com 2020-09-16 10:44:11,126 DEBUG [https-jsse-nio-10.48.23.86-8445-exec-8][] cpm.saml.framework.impl.SAMLFacadeImpl -::::- SAML HTTPRequest - Portal Session info: portalId=bd48c1a1-9477-4746-8e40-e43d20c9f429;portalSessionId=8fa19bf2-9fa6-4892-b082- 5cdabfb5daa1;token=OA6CZJQD7X67TLYHE4Y3EM3EY097E2J; 2020-09-16 10:44:11,129 DEBUG [https-jsse-nio-10.48.23.86-8445-exec-8][] cpm.saml.framework.impl.SAMLFacadeImpl -::::- SAML response - Relay State: \_bd48c1a1-9477-4746-8e40-e43d20c9f429\_DELIMITERportalId=bd48c1a1-9477-4746-8e40 e43d20c9f429;portalSessionId=8fa19bf2-9fa6-4892-b082-5cdabfb5daa1; token=OA6CZJQD7X67TLYHE4Y3EM3EY097E2J;\_DELIMITERsponsor30.example.com 2020-09-16 10:44:11,129 DEBUG [https-jsse-nio-10.48.23.86-8445-exec-8][] cpm.saml.framework.impl.SAMLFacadeImpl -::::- SAML HTTPRequest - Portal Session info: portalId=bd48c1a1-9477-4746-8e40-e43d20c9f429;portalSessionId=8fa19bf2-9fa6-4892-b082- 5cdabfb5daa1;token=OA6CZJQD7X67TLYHE4Y3EM3EY097E2J; 2020-09-16 10:44:11,133 DEBUG [https-jsse-nio-10.48.23.86-8445-exec-8][] cpm.saml.framework.impl.SAMLFacadeImpl -::::- SAML response - Relay State: \_bd48c1a1-9477-4746-8e40-e43d20c9f429\_DELIMITERportalId=bd48c1a1-9477-4746-8e40e43d20c9f429;portalSessionId=8fa19bf2-9fa6-4892-b082-5cdabfb5daa1; token=OA6CZJQD7X67TLYHE4Y3EM3EY097E2J;\_DELIMITERsponsor30.example.com 2020-09-16 10:44:11,134 DEBUG [https-jsse-nio-10.48.23.86-8445-exec-8][] cpm.saml.framework.impl.SAMLFacadeImpl -::::- SAML HTTPRequest - Portal Session info: portalId=bd48c1a1-9477-4746-8e40-e43d20c9f429;portalSessionId=8fa19bf2-9fa6-4892-b082- 5cdabfb5daa1;token=OA6CZJQD7X67TLYHE4Y3EM3EY097E2J; 2020-09-16 10:44:11,134 DEBUG [https-jsse-nio-10.48.23.86-8445-exec-8][] cpm.saml.framework.impl.SAMLFacadeImpl -::::- SAML response - Relay State: \_bd48c1a1-9477-4746-8e40-e43d20c9f429\_DELIMITERportalId=bd48c1a1-9477-4746-8e40 e43d20c9f429;portalSessionId=8fa19bf2-9fa6-4892-b082-5cdabfb5daa1; token=OA6CZJQD7X67TLYHE4Y3EM3EY097E2J;\_DELIMITERsponsor30.example.com 2020-09-16 10:44:11,134 DEBUG [https-jsse-nio-10.48.23.86-8445-exec-8][] cpm.saml.framework.impl.SAMLFacadeImpl -::::- SAML flow initiator PSN's Host name is:sponsor30.example.com 2020-09-16 10:44:11,134 DEBUG [https-jsse-nio-10.48.23.86-8445-exec-8][] cpm.saml.framework.impl.SAMLFacadeImpl -::::- Is redirect requiered: InitiatorPSN:sponsor30.example.com This node's host name:ISE30-1ek LB:null request Server Name:sponsor30.example.com 2020-09-16 10:44:11,182 DEBUG [https-jsse-nio-10.48.23.86-8445-exec-8][] cpm.saml.framework.impl.SAMLFacadeImpl -::::- This node is the initiator (sponsor30.example.com) this node host name is:sponsor30.example.com 2020-09-16 10:44:11,184 DEBUG [https-jsse-nio-10.48.23.86-8445-exec-8][] org.opensaml.xml.parse.BasicParserPool -::::- Setting DocumentBuilderFactory attribute 'http://javax.xml.XMLConstants/feature/secure-processing' 2020-09-16 10:44:11,187 DEBUG [https-jsse-nio-10.48.23.86-8445-exec-8][] org.opensaml.xml.parse.BasicParserPool -::::- Setting DocumentBuilderFactory attribute 'http://apache.org/xml/features/disallow-doctype-decl' 2020-09-16 10:44:11,190 DEBUG [https-jsse-nio-10.48.23.86-8445-exec-8][] opensaml.ws.message.decoder.BaseMessageDecoder -::::- Beginning to decode message from inbound transport of type: org.opensaml.ws.transport.http.HttpServletRequestAdapter 2020-09-16 10:44:11,190 DEBUG [https-jsse-nio-10.48.23.86-8445-exec-8][] opensaml.saml2.binding.decoding.HTTPPostDecoder -::::- Decoded SAML relay state of: \_bd48c1a1-9477-4746-8e40-e43d20c9f429\_DELIMITERportalId\_EQUALSbd48c1a1-9477-4746-8e40 e43d20c9f429\_SEMIportalSessionId\_EQUALS8fa19bf2-9fa6-4892-b082- 5cdabfb5daa1\_SEMItoken\_EQUALSOA6CZJQD7X67TLYHE4Y3EM3EY097E2J\_SEMI\_DELIMITERsponsor30.example.com 2020-09-16 10:44:11,190 DEBUG [https-jsse-nio-10.48.23.86-8445-exec-8][] opensaml.saml2.binding.decoding.HTTPPostDecoder -::::- Getting Base64 encoded message from request 2020-09-16 10:44:11,191 DEBUG [https-jsse-nio-10.48.23.86-8445-exec-8][] opensaml.ws.message.decoder.BaseMessageDecoder -::::- Parsing message stream into DOM document 2020-09-16 10:44:11,193 DEBUG [https-jsse-nio-10.48.23.86-8445-exec-8][] opensaml.ws.message.decoder.BaseMessageDecoder -::::- Unmarshalling message DOM 2020-09-16 10:44:11,195 DEBUG [https-jsse-nio-10.48.23.86-8445-exec-8][] opensaml.xml.signature.impl.SignatureUnmarshaller -::::- Starting to unmarshall Apache XML-Security-based SignatureImpl element 2020-09-16 10:44:11,195 DEBUG [https-jsse-nio-10.48.23.86-8445-exec-8][] opensaml.xml.signature.impl.SignatureUnmarshaller -::::- Constructing Apache XMLSignature object 2020-09-16 10:44:11,195 DEBUG [https-jsse-nio-10.48.23.86-8445-exec-8][] opensaml.xml.signature.impl.SignatureUnmarshaller -::::- Adding canonicalization and signing algorithms, and HMAC output length to Signature 2020-09-16 10:44:11,195 DEBUG [https-jsse-nio-10.48.23.86-8445-exec-8][] opensaml.xml.signature.impl.SignatureUnmarshaller -::::- Adding KeyInfo to Signature 2020-09-16 10:44:11,197 DEBUG [https-jsse-nio-10.48.23.86-8445-exec-8][] opensaml.ws.message.decoder.BaseMessageDecoder -::::- Message succesfully unmarshalled 2020-09-16 10:44:11,197 DEBUG [https-jsse-nio-10.48.23.86-8445-exec-8][] opensaml.saml2.binding.decoding.HTTPPostDecoder -::::- Decoded SAML message 2020-09-16 10:44:11,197 DEBUG [https-jsse-nio-10.48.23.86-8445-exec-8][] opensaml.saml2.binding.decoding.BaseSAML2MessageDecoder -::::- Extracting ID, issuer and issue instant from status response 2020-09-16 10:44:11,199 DEBUG [https-jsse-nio-10.48.23.86-8445-exec-8][] opensaml.ws.message.decoder.BaseMessageDecoder -::::- No security policy resolver attached to this message context, no security policy evaluation attempted 2020-09-16 10:44:11,199 DEBUG [https-jsse-nio-10.48.23.86-8445-exec-8][] opensaml.ws.message.decoder.BaseMessageDecoder -::::- Successfully decoded message.

2020-09-16 10:44:11,199 DEBUG [https-jsse-nio-10.48.23.86-8445-exec-8][] opensaml.common.binding.decoding.BaseSAMLMessageDecoder -::::- Checking SAML message intended destination endpoint against receiver endpoint 2020-09-16 10:44:11,199 DEBUG [https-jsse-nio-10.48.23.86-8445-exec-8][] opensaml.common.binding.decoding.BaseSAMLMessageDecoder -::::- Intended message destination endpoint: https://sponsor30.example.com:8445/sponsorportal/SSOLoginResponse.action 2020-09-16 10:44:11,199 DEBUG [https-jsse-nio-10.48.23.86-8445-exec-8][] opensaml.common.binding.decoding.BaseSAMLMessageDecoder -::::- Actual message receiver endpoint: https://sponsor30.example.com:8445/sponsorportal/SSOLoginResponse.action 2020-09-16 10:44:11,199 DEBUG [https-jsse-nio-10.48.23.86-8445-exec-8][] cpm.saml.framework.impl.SAMLFacadeImpl -::::- SAML decoder's URIComparator -[https://sponsor30.example.com:8445/sponsorportal/SSOLoginResponse.action] vs. [https://sponsor30.example.com:8445/sponsorportal/SSOLoginResponse.action] 2020-09-16 10:44:11,199 DEBUG [https-jsse-nio-10.48.23.86-8445-exec-8][] opensaml.common.binding.decoding.BaseSAMLMessageDecoder -::::- SAML message intended destination endpoint matched recipient endpoint 2020-09-16 10:44:11,199 DEBUG [https-jsse-nio-10.48.23.86-8445-exec-8][] cpm.saml.framework.impl.SAMLFacadeImpl -::::- SAML Response:

cpm.saml.framework.impl.SAMLAttributesParser -::::- [parseAttributes] Found attribute name :

cpm.saml.framework.impl.SAMLAttributesParser -::::- [parseAttributes] Delimeter not configured, Attribute=<http://schemas.microsoft.com/identity/claims/tenantid> add value=<64ace648-115d-4ad9-

cpm.saml.framework.impl.SAMLAttributesParser -::::- [parseAttributes] Set on IdpResponse object

attribute<http://schemas.microsoft.com/identity/claims/tenantid> value=<64ace648-115d-4ad9-a3bf-

cpm.saml.framework.impl.SAMLAttributesParser -::::- [parseAttributes] Found attribute name :

cpm.saml.framework.impl.SAMLAttributesParser -::::- [parseAttributes] Delimeter not configured, Attribute=<http://schemas.microsoft.com/identity/claims/objectidentifier> add value=<50ba7e39-

cpm.saml.framework.impl.SAMLAttributesParser -::::- [parseAttributes] Set on IdpResponse object

attribute<http://schemas.microsoft.com/identity/claims/objectidentifier> value=<50ba7e39-e7fb-

cpm.saml.framework.impl.SAMLAttributesParser -::::- [parseAttributes] Found attribute name :

Attribute=<http://schemas.microsoft.com/identity/claims/displayname> add value=<Alice>

attribute<http://schemas.microsoft.com/identity/claims/displayname> value=<Alice>

cpm.saml.framework.impl.SAMLAttributesParser -::::- [parseAttributes] Delimeter not configured,

cpm.saml.framework.impl.SAMLAttributesParser -::::- [parseAttributes] Set on IdpResponse object

4. L'attributo Group viene ricevuto con il valore f626733b-eb37-4cf2-b2a6-c2895fd5f4d3, convalida

# 3. Analisi degli attributi (asserzioni) avviata.

http://schemas.microsoft.com/identity/claims/tenantid

a3bf-76601b0f8d5c>

e7fb-4cb1-8256-0537e8a09146>

4cb1-8256-0537e8a09146>

76601b0f8d5c>

-

-

-

della firma.

2020-09-16 10:44:11,199 DEBUG [https-jsse-nio-10.48.23.86-8445-exec-8][]

2020-09-16 10:44:11,199 DEBUG [https-jsse-nio-10.48.23.86-8445-exec-8][]

2020-09-16 10:44:11,199 DEBUG [https-jsse-nio-10.48.23.86-8445-exec-8][]

2020-09-16 10:44:11,200 DEBUG [https-jsse-nio-10.48.23.86-8445-exec-8][]

2020-09-16 10:44:11,200 DEBUG [https-jsse-nio-10.48.23.86-8445-exec-8][]

2020-09-16 10:44:11,200 DEBUG [https-jsse-nio-10.48.23.86-8445-exec-8][]

2020-09-16 10:44:11,200 DEBUG [https-jsse-nio-10.48.23.86-8445-exec-8][]

2020-09-16 10:44:11,200 DEBUG [https-jsse-nio-10.48.23.86-8445-exec-8][]

2020-09-16 10:44:11,200 DEBUG [https-jsse-nio-10.48.23.86-8445-exec-8][]

http://schemas.microsoft.com/identity/claims/objectidentifier

http://schemas.microsoft.com/identity/claims/displayname

statusCode:urn:oasis:names:tc:SAML:2.0:status:Success

```
2020-09-16 10:44:11,200 DEBUG [https-jsse-nio-10.48.23.86-8445-exec-8][]
cpm.saml.framework.impl.SAMLAttributesParser -::::- [parseAttributes] Found attribute name :
http://schemas.microsoft.com/ws/2008/06/identity/claims/groups
2020-09-16 10:44:11,200 DEBUG [https-jsse-nio-10.48.23.86-8445-exec-8][]
cpm.saml.framework.impl.SAMLAttributesParser -::::- [parseAttributes] Delimeter not configured,
Attribute=<http://schemas.microsoft.com/ws/2008/06/identity/claims/groups> add value=<f626733b-
eb37-4cf2-b2a6-c2895fd5f4d3>
2020-09-16 10:44:11,200 DEBUG [https-jsse-nio-10.48.23.86-8445-exec-8][]
cpm.saml.framework.impl.SAMLAttributesParser -::::- [parseAttributes] Set on IdpResponse object
- attribute
<http://schemas.microsoft.com/ws/2008/06/identity/claims/groups> value=<f626733b-eb37-4cf2-b2a6-
c2895fd5f4d3>
2020-09-16 10:44:11,200 DEBUG [https-jsse-nio-10.48.23.86-8445-exec-8][]
cpm.saml.framework.impl.SAMLAttributesParser -::::- [parseAttributes] Found attribute name :
http://schemas.microsoft.com/identity/claims/identityprovider
2020-09-16 10:44:11,200 DEBUG [https-jsse-nio-10.48.23.86-8445-exec-8][]
cpm.saml.framework.impl.SAMLAttributesParser -::::- [parseAttributes] Delimeter not configured,
Attribute=<http://schemas.microsoft.com/identity/claims/identityprovider> add
value=<https://sts.windows.net/64ace648-115d-4ad9-a3bf-76601b0f8d5c/>
2020-09-16 10:44:11,200 DEBUG [https-jsse-nio-10.48.23.86-8445-exec-8][]
cpm.saml.framework.impl.SAMLAttributesParser -::::- [parseAttributes] Set on IdpResponse object
- attribute
<http://schemas.microsoft.com/identity/claims/identityprovider>
value=<https://sts.windows.net/64ace648-115d-4ad9-a3bf-76601b0f8d5c/>
2020-09-16 10:44:11,200 DEBUG [https-jsse-nio-10.48.23.86-8445-exec-8][]
cpm.saml.framework.impl.SAMLAttributesParser -::::- [parseAttributes] Found attribute name :
http://schemas.microsoft.com/claims/authnmethodsreferences
2020-09-16 10:44:11,200 DEBUG [https-jsse-nio-10.48.23.86-8445-exec-8][]
cpm.saml.framework.impl.SAMLAttributesParser -::::- [parseAttributes] Delimeter not configured,
Attribute=<http://schemas.microsoft.com/claims/authnmethodsreferences> add
value=<http://schemas.microsoft.com/ws/2008/06/identity/authenticationmethod/password>
2020-09-16 10:44:11,200 DEBUG [https-jsse-nio-10.48.23.86-8445-exec-8][]
cpm.saml.framework.impl.SAMLAttributesParser -::::- [parseAttributes] Set on IdpResponse object
- attribute
<http://schemas.microsoft.com/claims/authnmethodsreferences>
value=<http://schemas.microsoft.com/ws/2008/06/identity/authenticationmethod/password>
2020-09-16 10:44:11,200 DEBUG [https-jsse-nio-10.48.23.86-8445-exec-8][]
cpm.saml.framework.impl.SAMLAttributesParser -::::- [parseAttributes] Found attribute name :
http://schemas.xmlsoap.org/ws/2005/05/identity/claims/name
2020-09-16 10:44:11,200 DEBUG [https-jsse-nio-10.48.23.86-8445-exec-8][]
cpm.saml.framework.impl.SAMLAttributesParser -::::- [parseAttributes] Delimeter not configured,
Attribute=<http://schemas.xmlsoap.org/ws/2005/05/identity/claims/name> add
value=<alice@ekorneyccisco.onmicrosoft.com>
2020-09-16 10:44:11,200 DEBUG [https-jsse-nio-10.48.23.86-8445-exec-8][]
cpm.saml.framework.impl.SAMLAttributesParser -::::- [parseAttributes] Set on IdpResponse object
- attribute
<http://schemas.xmlsoap.org/ws/2005/05/identity/claims/name>
value=<alice@ekorneyccisco.onmicrosoft.com>
2020-09-16 10:44:11,200 DEBUG [https-jsse-nio-10.48.23.86-8445-exec-8][]
cpm.saml.framework.impl.SAMLFacadeImpl -::::- SAMLUtils::getUserNameFromAssertion:
IdentityAttribute is set to Subject Name
2020-09-16 10:44:11,200 DEBUG [https-jsse-nio-10.48.23.86-8445-exec-8][]
cpm.saml.framework.impl.SAMLFacadeImpl -::::- SAMLUtils::getUserNameFromAssertion: username
value from Subject is=[alice@ekorneyccisco.onmicrosoft.com]
2020-09-16 10:44:11,200 DEBUG [https-jsse-nio-10.48.23.86-8445-exec-8][]
cpm.saml.framework.impl.SAMLFacadeImpl -::::- SAMLUtils::getUserNameFromAssertion: username set
to=[alice@ekorneyccisco.onmicrosoft.com]
2020-09-16 10:44:11,200 DEBUG [https-jsse-nio-10.48.23.86-8445-exec-8][]
cpm.saml.framework.impl.SAMLFacadeImpl -::::- SAML Response: Found value for 'username'
attribute assertion: alice@ekorneyccisco.onmicrosoft.com
2020-09-16 10:44:11,200 DEBUG [https-jsse-nio-10.48.23.86-8445-exec-8][]
cpm.saml.framework.impl.SAMLAttributesParser -::::- [SAMLAttributesParser:readDict]
2020-09-16 10:44:11,200 DEBUG [https-jsse-nio-10.48.23.86-8445-exec-8][]
cpm.saml.framework.cfg.IdentityProviderMgr -::::- getDict: Azure_SAML
```
2020-09-16 10:44:11,200 DEBUG [https-jsse-nio-10.48.23.86-8445-exec-8][] cpm.saml.framework.impl.SAMLAttributesParser -::::- [SAMLAttributesParser:readDict]: read Dict attribute=<ExternalGroups> 2020-09-16 10:44:11,200 DEBUG [https-jsse-nio-10.48.23.86-8445-exec-8][] cpm.saml.framework.impl.SAMLAttributesParser -::::- [parseAttributes] Attribute <http://schemas.microsoft.com/identity/claims/displayname> NOT configured in IdP dictionary, NOT caching 2020-09-16 10:44:11,201 DEBUG [https-jsse-nio-10.48.23.86-8445-exec-8][] cpm.saml.framework.impl.SAMLAttributesParser -::::- [cacheGroupAttr] Adding to cache ExternalGroup values=<f626733b-eb37-4cf2-b2a6-c2895fd5f4d3> 2020-09-16 10:44:11,201 DEBUG [https-jsse-nio-10.48.23.86-8445-exec-8][] cpm.saml.framework.impl.SAMLAttributesParser -::::- [parseAttributes] Attribute <http://schemas.microsoft.com/identity/claims/tenantid> NOT configured in IdP dictionary, NOT caching 2020-09-16 10:44:11,201 DEBUG [https-jsse-nio-10.48.23.86-8445-exec-8][] cpm.saml.framework.impl.SAMLAttributesParser -::::- [parseAttributes] Attribute <http://schemas.microsoft.com/identity/claims/identityprovider> NOT configured in IdP dictionary, NOT caching 2020-09-16 10:44:11,201 DEBUG [https-jsse-nio-10.48.23.86-8445-exec-8][] cpm.saml.framework.impl.SAMLAttributesParser -::::- [parseAttributes] Attribute <http://schemas.microsoft.com/identity/claims/objectidentifier> NOT configured in IdP dictionary, NOT caching 2020-09-16 10:44:11,201 DEBUG [https-jsse-nio-10.48.23.86-8445-exec-8][] cpm.saml.framework.impl.SAMLAttributesParser -::::- [parseAttributes] Attribute <http://schemas.xmlsoap.org/ws/2005/05/identity/claims/name> NOT configured in IdP dictionary, NOT caching 2020-09-16 10:44:11,201 DEBUG [https-jsse-nio-10.48.23.86-8445-exec-8][] cpm.saml.framework.impl.SAMLAttributesParser -::::- [parseAttributes] Attribute <http://schemas.microsoft.com/claims/authnmethodsreferences> NOT configured in IdP dictionary, NOT caching 2020-09-16 10:44:11,201 DEBUG [https-jsse-nio-10.48.23.86-8445-exec-8][] cisco.cpm.saml.framework.SAMLSessionDataCache -::::- [storeAttributesSessionData] idStore=<Azure\_SAML> userName=alice@ekorneyccisco.onmicrosoft.com> 2020-09-16 10:44:11,201 DEBUG [https-jsse-nio-10.48.23.86-8445-exec-8][] cpm.saml.framework.impl.SAMLAttributesParser -::::- [SAMLAttributesParser:getEmail] The email attribute not configured on IdP 2020-09-16 10:44:11,201 DEBUG [https-jsse-nio-10.48.23.86-8445-exec-8][] cpm.saml.framework.impl.SAMLFacadeImpl -::::- SAML Response: email attribute value: 2020-09-16 10:44:11,201 DEBUG [https-jsse-nio-10.48.23.86-8445-exec-8][] cpm.saml.framework.impl.SAMLFacadeImpl -::::- SAML response - Relay State: \_bd48c1a1-9477-4746-8e40-e43d20c9f429\_DELIMITERportalId=bd48c1a1-9477-4746-8e40 e43d20c9f429;portalSessionId=8fa19bf2-9fa6-4892-b082-5cdabfb5daa1; token=OA6CZJQD7X67TLYHE4Y3EM3EY097E2J;\_DELIMITERsponsor30.example.com 2020-09-16 10:44:11,201 DEBUG [https-jsse-nio-10.48.23.86-8445-exec-8][] cpm.saml.framework.impl.SAMLFacadeImpl -::::- SAML HTTPRequest - Portal ID:bd48c1a1-9477-4746- 8e40-e43d20c9f429 2020-09-16 10:44:11,201 DEBUG [https-jsse-nio-10.48.23.86-8445-exec-8][] cpm.saml.framework.impl.SAMLFacadeImpl -::::- SAML response - Relay State: \_bd48c1a1-9477-4746-8e40-e43d20c9f429\_DELIMITERportalId=bd48c1a1-9477-4746-8e40 e43d20c9f429;portalSessionId=8fa19bf2-9fa6-4892-b082-5cdabfb5daa1; token=OA6CZJQD7X67TLYHE4Y3EM3EY097E2J;\_DELIMITERsponsor30.example.com 2020-09-16 10:44:11,201 DEBUG [https-jsse-nio-10.48.23.86-8445-exec-8][] cpm.saml.framework.impl.SAMLFacadeImpl -::::- SAML HTTPRequest - Portal Session info: portalId=bd48c1a1-9477-4746-8e40-e43d20c9f429;portalSessionId=8fa19bf2-9fa6-4892-b082- 5cdabfb5daa1;token=OA6CZJQD7X67TLYHE4Y3EM3EY097E2J; 2020-09-16 10:44:11,201 DEBUG [https-jsse-nio-10.48.23.86-8445-exec-8][] cpm.saml.framework.impl.SAMLFacadeImpl -::::- SAML response - Relay State: \_bd48c1a1-9477-4746-8e40-e43d20c9f429\_DELIMITERportalId=bd48c1a1-9477-4746-8e40 e43d20c9f429;portalSessionId=8fa19bf2-9fa6-4892-b082-5cdabfb5daa1; token=OA6CZJQD7X67TLYHE4Y3EM3EY097E2J;\_DELIMITERsponsor30.example.com 2020-09-16 10:44:11,201 DEBUG [https-jsse-nio-10.48.23.86-8445-exec-8][] cpm.saml.framework.impl.SAMLFacadeImpl -::::- SAML flow initiator PSN's Host name is:sponsor30.example.com 2020-09-16 10:44:11,201 DEBUG [https-jsse-nio-10.48.23.86-8445-exec-8][]

```
cpm.saml.framework.impl.SAMLFacadeImpl -::::- SAMLUtils::isLoadBalancerConfigured() - LB NOT
configured for: Azure_SAML
2020-09-16 10:44:11,201 DEBUG [https-jsse-nio-10.48.23.86-8445-exec-8][]
cpm.saml.framework.impl.SAMLFacadeImpl -::::- SAMLUtils::isOracle() - checking whether IDP URL
indicates that its OAM.
IDP URL: https://login.microsoftonline.com/64ace648-115d-4ad9-a3bf-76601b0f8d5c/saml2
2020-09-16 10:44:11,201 DEBUG [https-jsse-nio-10.48.23.86-8445-exec-8][]
cpm.saml.framework.impl.SAMLFacadeImpl -::::- SPProviderId for Azure SAML is:
http://CiscoISE/bd48c1a1-9477-4746-8e40-e43d20c9f429
2020-09-16 10:44:11,202 DEBUG [https-jsse-nio-10.48.23.86-8445-exec-8][]
cpm.saml.framework.impl.SAMLFacadeImpl -::::- ResponseValidationContext:
IdP URI: https://sts.windows.net/64ace648-115d-4ad9-a3bf-76601b0f8d5c/
SP URI: http://CiscoISE/bd48c1a1-9477-4746-8e40-e43d20c9f429
Assertion Consumer URL: https://sponsor30.example.com:8445/sponsorportal/SSOLoginResponse.action
Request Id: _bd48c1a1-9477-4746-8e40-e43d20c9f429_DELIMITERportalId_EQUALSbd48c1a1-9477-4746-
8e40-e43d20c9f429_SEMIportalSessionId_EQUALS8fa19bf2-9fa6-4892-b082-
5cdabfb5daa1_SEMItoken_EQUALSOA6CZJQD7X67TLYHE4Y3EM3EY097E2J_SEMI_DELIMITERsponsor30.example.com
Client Address: 10.61.170.160
Load Balancer: null
2020-09-16 10:44:11,202 DEBUG [https-jsse-nio-10.48.23.86-8445-exec-8][]
cpm.saml.framework.validators.SAMLSignatureValidator -::::- no signature in response
2020-09-16 10:44:11,202 DEBUG [https-jsse-nio-10.48.23.86-8445-exec-8][]
cpm.saml.framework.validators.SAMLSignatureValidator -::::- Validating signature of assertion
2020-09-16 10:44:11,202 DEBUG [https-jsse-nio-10.48.23.86-8445-exec-8][]
cpm.saml.framework.validators.BaseSignatureValidator -::::- Determine the signing certificate
2020-09-16 10:44:11,202 DEBUG [https-jsse-nio-10.48.23.86-8445-exec-8][]
cpm.saml.framework.validators.BaseSignatureValidator -::::- Validate signature to SAML standard
with cert:CN=Microsoft Azure Federated SSO Certificate
serial:112959638548824708724869525057157788132
2020-09-16 10:44:11,202 DEBUG [https-jsse-nio-10.48.23.86-8445-exec-8][]
org.opensaml.security.SAMLSignatureProfileValidator -::::- Saw Enveloped signature transform
2020-09-16 10:44:11,202 DEBUG [https-jsse-nio-10.48.23.86-8445-exec-8][]
org.opensaml.security.SAMLSignatureProfileValidator -::::- Saw Exclusive C14N signature
transform
2020-09-16 10:44:11,202 DEBUG [https-jsse-nio-10.48.23.86-8445-exec-8][]
cpm.saml.framework.validators.BaseSignatureValidator -::::- Validate signature againsta signing
certificate
2020-09-16 10:44:11,202 DEBUG [https-jsse-nio-10.48.23.86-8445-exec-8][]
org.opensaml.xml.signature.SignatureValidator -::::- Attempting to validate signature using key
from supplied credential
2020-09-16 10:44:11,202 DEBUG [https-jsse-nio-10.48.23.86-8445-exec-8][]
org.opensaml.xml.signature.SignatureValidator -::::- Creating XMLSignature object
2020-09-16 10:44:11,202 DEBUG [https-jsse-nio-10.48.23.86-8445-exec-8][]
org.opensaml.xml.signature.SignatureValidator -::::- Validating signature with signature
algorithm URI: http://www.w3.org/2001/04/xmldsig-more#rsa-sha256
2020-09-16 10:44:11,202 DEBUG [https-jsse-nio-10.48.23.86-8445-exec-8][]
org.opensaml.xml.signature.SignatureValidator -::::- Validation credential key algorithm 'RSA',
key instance class 'sun.security.rsa.RSAPublicKeyImpl'
2020-09-16 10:44:11,204 DEBUG [https-jsse-nio-10.48.23.86-8445-exec-8][]
org.opensaml.xml.signature.SignatureValidator -::::- Signature validated with key from supplied
credential
2020-09-16 10:44:11,204 DEBUG [https-jsse-nio-10.48.23.86-8445-exec-8][]
cpm.saml.framework.validators.SAMLSignatureValidator -::::- Assertion signature validated
succesfully
2020-09-16 10:44:11,204 DEBUG [https-jsse-nio-10.48.23.86-8445-exec-8][]
cpm.saml.framework.validators.WebSSOResponseValidator -::::- Validating response
2020-09-16 10:44:11,204 DEBUG [https-jsse-nio-10.48.23.86-8445-exec-8][]
cpm.saml.framework.validators.WebSSOResponseValidator -::::- Validating assertion
2020-09-16 10:44:11,204 DEBUG [https-jsse-nio-10.48.23.86-8445-exec-8][]
cpm.saml.framework.validators.AssertionValidator -::::- Assertion issuer succesfully validated
2020-09-16 10:44:11,204 DEBUG [https-jsse-nio-10.48.23.86-8445-exec-8][]
cpm.saml.framework.validators.AssertionValidator -::::- Authentication statements succesfully
validated
2020-09-16 10:44:11,204 DEBUG [https-jsse-nio-10.48.23.86-8445-exec-8][]
```
cpm.saml.framework.validators.AssertionValidator -::::- Subject succesfully validated 2020-09-16 10:44:11,204 DEBUG [https-jsse-nio-10.48.23.86-8445-exec-8][] cpm.saml.framework.validators.AssertionValidator -::::- Conditions succesfully validated 2020-09-16 10:44:11,204 DEBUG [https-jsse-nio-10.48.23.86-8445-exec-8][] cpm.saml.framework.impl.SAMLFacadeImpl -::::- SAML Response: validation succeeded for alice@ekorneyccisco.onmicrosoft.com 2020-09-16 10:44:11,204 DEBUG [https-jsse-nio-10.48.23.86-8445-exec-8][] cpm.saml.framework.impl.SAMLFacadeImpl -::::- SAML Response: found signature on the assertion 2020-09-16 10:44:11,204 DEBUG [https-jsse-nio-10.48.23.86-8445-exec-8][] cpm.saml.framework.impl.SAMLFacadeImpl -::::- Retrieve [CN=Microsoft Azure Federated SSO Certificate] as signing certificates 2020-09-16 10:44:11,204 DEBUG [https-jsse-nio-10.48.23.86-8445-exec-8][] cpm.saml.framework.impl.SAMLFacadeImpl -::::- SAML Response: loginInfo:SAMLLoginInfo: name=alice@ekorneyccisco.onmicrosoft.com, format=urn:oasis:names:tc:SAML:1.1:nameid-format:emailAddress, sessionIndex=\_4b798ec4-9aeb-40dc-8bed-6dd2fdd46800, time diff=26329 2020-09-16 10:44:11,292 DEBUG [https-jsse-nio-10.48.23.86-8445-exec-8][] cpm.saml.framework.impl.SAMLFacadeImpl -::::- AuthenticatePortalUser - Session:null IDPResponse: IdP ID: Azure\_SAML Subject: alice@ekorneyccisco.onmicrosoft.com SAML Status Code:urn:oasis:names:tc:SAML:2.0:status:Success SAML Success:true SAML Status Message:null SAML email: SAML Exception:nullUserRole : SPONSOR 2020-09-16 10:44:11,292 DEBUG [https-jsse-nio-10.48.23.86-8445-exec-8][] cpm.saml.framework.impl.SAMLFacadeImpl -::::- AuthenticatePortalUser - about to call authenticateSAMLUser messageCode:null subject:alice@ekorneyccisco.onmicrosoft.com 2020-09-16 10:44:11,306 INFO [RMI TCP Connection(346358)-127.0.0.1][] api.services.server.role.RoleImpl -::::- Fetched Role Information based on RoleID: 6dd3b090- 8bff-11e6-996c-525400b48521 2020-09-16 10:44:11,320 DEBUG [https-jsse-nio-10.48.23.86-8445-exec-8][] cisco.cpm.saml.framework.SAMLSessionDataCache -::::- [SAMLSessionDataCache:getGroupsOnSession] idStore=<Azure\_SAML> userName=<alice@ekorneyccisco.onmicrosoft.com> 2020-09-16 10:44:11,320 DEBUG [https-jsse-nio-10.48.23.86-8445-exec-8][] cisco.cpm.saml.framework.SAMLSessionDataCache -::::- [getAttributeOnSession] idStore=<Azure\_SAML> userName=<alice@ekorneyccisco.onmicrosoft.com> attributeName=<Azure\_SAML.ExternalGroups>

### 5. Il gruppo di utenti viene aggiunto ai risultati di autenticazione in modo che possa essere utilizzato dal portale. L'autenticazione SAML viene passata.

2020-09-16 10:44:11,320 DEBUG [https-jsse-nio-10.48.23.86-8445-exec-8][] cpm.saml.framework.impl.SAMLFacadeImpl -::::- AuthenticatePortalUser - added user groups from SAML response to AuthenticationResult, all retrieved groups:[f626733b-eb37-4cf2-b2a6 c2895fd5f4d3] 2020-09-16 10:44:11,320 DEBUG [https-jsse-nio-10.48.23.86-8445-exec-8][] cpm.saml.framework.impl.SAMLFacadeImpl -::::- Authenticate SAML User - result:PASSED 6. La disconnessione è attivata. URL di disconnessione ricevuto nella risposta SAML: [https://sponsor30.example.com:8445/sponsorportal/SSOLogoutResponse.action.](https://sponsor30.example.com:8445/sponsorportal/SSOLogoutResponse.action) 2020-09-16 10:44:51,462 DEBUG [https-jsse-nio-10.48.23.86-8445-exec-8][] cpm.saml.framework.impl.SAMLFacadeImpl -:::alice@ekorneyccisco.onmicrosoft.com:- SAMLUtils::isOracle() - checking whether IDP URL indicates that its OAM. IDP URL: https://login.microsoftonline.com/64ace648-115d-4ad9-a3bf-76601b0f8d5c/saml2

2020-09-16 10:44:51,462 DEBUG [https-jsse-nio-10.48.23.86-8445-exec-8][]

cpm.saml.framework.impl.SAMLFacadeImpl -:::alice@ekorneyccisco.onmicrosoft.com:- getLogoutMethod - method:REDIRECT METHOD LOGOUT

```
2020-09-16 10:44:51,462 DEBUG [https-jsse-nio-10.48.23.86-8445-exec-8][]
```
cpm.saml.framework.impl.SAMLFacadeImpl -:::alice@ekorneyccisco.onmicrosoft.com: getSignLogoutRequest - null

2020-09-16 10:44:51,463 DEBUG [https-jsse-nio-10.48.23.86-8445-exec-8][] cpm.saml.framework.impl.MessageComposer -:::alice@ekorneyccisco.onmicrosoft.com: buildLgoutRequest - loginInfo:SAMLLoginInfo: name=alice@ekorneyccisco.onmicrosoft.com, format=urn:oasis:names:tc:SAML:1.1:nameid-format:emailAddress, sessionIndex=\_4b798ec4-9aeb-40dc-8bed-6dd2fdd46800, time diff=26329 2020-09-16 10:44:51,463 DEBUG [https-jsse-nio-10.48.23.86-8445-exec-8][] cpm.saml.framework.impl.SAMLFacadeImpl -:::alice@ekorneyccisco.onmicrosoft.com:- SAMLUtils::isLoadBalancerConfigured() - LB NOT configured for: Azure\_SAML 2020-09-16 10:44:51,463 DEBUG [https-jsse-nio-10.48.23.86-8445-exec-8][] cpm.saml.framework.impl.SAMLFacadeImpl -:::alice@ekorneyccisco.onmicrosoft.com:- SAMLUtils::isOracle() - checking whether IDP URL indicates that its OAM. IDP URL: https://login.microsoftonline.com/64ace648-115d-4ad9-a3bf-76601b0f8d5c/saml2 2020-09-16 10:44:51,463 DEBUG [https-jsse-nio-10.48.23.86-8445-exec-8][] cpm.saml.framework.impl.SAMLFacadeImpl -:::alice@ekorneyccisco.onmicrosoft.com:- SPProviderId for Azure\_SAML is: http://CiscoISE/bd48c1a1-9477-4746-8e40-e43d20c9f429 2020-09-16 10:44:51,463 DEBUG [https-jsse-nio-10.48.23.86-8445-exec-8][] cpm.saml.framework.impl.MessageComposer -:::alice@ekorneyccisco.onmicrosoft.com: buildLgoutRequest - spProviderId:http://CiscoISE/bd48c1a1-9477-4746-8e40-e43d20c9f429 2020-09-16 10:44:51,463 DEBUG [https-jsse-nio-10.48.23.86-8445-exec-8][] cpm.saml.framework.impl.MessageComposer -:::alice@ekorneyccisco.onmicrosoft.com: buildLgoutRequest - logoutURL:https://login.microsoftonline.com/64ace648-115d-4ad9-a3bf-76601b0f8d5c/saml2 2020-09-16 10:44:53,199 DEBUG [https-jsse-nio-10.48.23.86-8445-exec-4][] cpm.saml.framework.impl.SAMLFacadeImpl -::::- SAML response - Relay State:\_bd48c1a1-9477-4746- 8e40-e43d20c9f429\_DELIMITER8fa19bf2-9fa6-4892-b082-5cdabfb5daa1\_DELIMITERsponsor30.example.com 2020-09-16 10:44:53,200 DEBUG [https-jsse-nio-10.48.23.86-8445-exec-4][] cpm.saml.framework.impl.SAMLFacadeImpl -::::- SAML HTTPRequest - Portal ID:bd48c1a1-9477-4746- 8e40-e43d20c9f429 2020-09-16 10:44:53,200 DEBUG [https-jsse-nio-10.48.23.86-8445-exec-4][] cpm.saml.framework.impl.SAMLFacadeImpl -::::- SAML response - Relay State:\_bd48c1a1-9477-4746- 8e40-e43d20c9f429\_DELIMITER8fa19bf2-9fa6-4892-b082-5cdabfb5daa1\_DELIMITERsponsor30.example.com 2020-09-16 10:44:53,200 DEBUG [https-jsse-nio-10.48.23.86-8445-exec-4][] cpm.saml.framework.impl.SAMLFacadeImpl -::::- SAML flow initiator PSN's Host name is:sponsor30.example.com 2020-09-16 10:44:53,200 DEBUG [https-jsse-nio-10.48.23.86-8445-exec-4][] cpm.saml.framework.impl.SAMLFacadeImpl -::::- Is redirect requiered: InitiatorPSN:sponsor30.example.com This node's host name:ISE30-1ek LB:null request Server Name:sponsor30.example.com 2020-09-16 10:44:53,248 DEBUG [https-jsse-nio-10.48.23.86-8445-exec-4][] cpm.saml.framework.impl.SAMLFacadeImpl -::::- This node is the initiator (sponsor30.example.com) this node host name is:sponsor30.example.com 2020-09-16 10:44:53,249 DEBUG [https-jsse-nio-10.48.23.86-8445-exec-4][] cpm.saml.framework.impl.SAMLFacadeImpl -::::- SAML response - Relay State:\_bd48c1a1-9477-4746- 8e40-e43d20c9f429\_DELIMITER8fa19bf2-9fa6-4892-b082-5cdabfb5daa1\_DELIMITERsponsor30.example.com 2020-09-16 10:44:53,249 DEBUG [https-jsse-nio-10.48.23.86-8445-exec-4][] cpm.saml.framework.impl.SAMLFacadeImpl -::::- SAML HTTPRequest - Portal Session info:8fa19bf2- 9fa6-4892-b082-5cdabfb5daa1 2020-09-16 10:44:53,250 DEBUG [https-jsse-nio-10.48.23.86-8445-exec-4][] org.opensaml.xml.parse.BasicParserPool -::::- Setting DocumentBuilderFactory attribute 'http://javax.xml.XMLConstants/feature/secure-processing' 2020-09-16 10:44:53,251 DEBUG [https-jsse-nio-10.48.23.86-8445-exec-4][] org.opensaml.xml.parse.BasicParserPool -::::- Setting DocumentBuilderFactory attribute 'http://apache.org/xml/features/disallow-doctype-decl' 2020-09-16 10:44:53,253 DEBUG [https-jsse-nio-10.48.23.86-8445-exec-4][] opensaml.ws.message.decoder.BaseMessageDecoder -::::- Beginning to decode message from inbound transport of type: org.opensaml.ws.transport.http.HttpServletRequestAdapter 2020-09-16 10:44:53,253 DEBUG [https-jsse-nio-10.48.23.86-8445-exec-4][] opensaml.saml2.binding.decoding.HTTPRedirectDeflateDecoder -::::- Decoded RelayState: \_bd48c1a1- 9477-4746-8e40-e43d20c9f429\_DELIMITER8fa19bf2-9fa6-4892-b082- 5cdabfb5daa1\_DELIMITERsponsor30.example.com 2020-09-16 10:44:53,253 DEBUG [https-jsse-nio-10.48.23.86-8445-exec-4][] opensaml.saml2.binding.decoding.HTTPRedirectDeflateDecoder -::::- Base64 decoding and inflating SAML message 2020-09-16 10:44:53,253 DEBUG [https-jsse-nio-10.48.23.86-8445-exec-4][]

```
opensaml.ws.message.decoder.BaseMessageDecoder -::::- Parsing message stream into DOM document
2020-09-16 10:44:53,256 DEBUG [https-jsse-nio-10.48.23.86-8445-exec-4][]
opensaml.ws.message.decoder.BaseMessageDecoder -::::- Unmarshalling message DOM
2020-09-16 10:44:53,256 DEBUG [https-jsse-nio-10.48.23.86-8445-exec-4][]
opensaml.ws.message.decoder.BaseMessageDecoder -::::- Message succesfully unmarshalled
2020-09-16 10:44:53,256 DEBUG [https-jsse-nio-10.48.23.86-8445-exec-4][]
opensaml.saml2.binding.decoding.HTTPRedirectDeflateDecoder -::::- Decoded SAML message
2020-09-16 10:44:53,256 DEBUG [https-jsse-nio-10.48.23.86-8445-exec-4][]
opensaml.saml2.binding.decoding.BaseSAML2MessageDecoder -::::- Extracting ID, issuer and issue
instant from status response
2020-09-16 10:44:53,257 DEBUG [https-jsse-nio-10.48.23.86-8445-exec-4][]
opensaml.ws.message.decoder.BaseMessageDecoder -::::- No security policy resolver attached to
this message context, no security policy evaluation attempted
2020-09-16 10:44:53,257 DEBUG [https-jsse-nio-10.48.23.86-8445-exec-4][]
opensaml.ws.message.decoder.BaseMessageDecoder -::::- Successfully decoded message.
2020-09-16 10:44:53,257 DEBUG [https-jsse-nio-10.48.23.86-8445-exec-4][]
opensaml.common.binding.decoding.BaseSAMLMessageDecoder -::::- Checking SAML message intended
destination endpoint against receiver endpoint
2020-09-16 10:44:53,257 DEBUG [https-jsse-nio-10.48.23.86-8445-exec-4][]
opensaml.common.binding.decoding.BaseSAMLMessageDecoder -::::- Intended message destination
endpoint: https://sponsor30.example.com:8445/sponsorportal/SSOLogoutResponse.action
2020-09-16 10:44:53,257 DEBUG [https-jsse-nio-10.48.23.86-8445-exec-4][]
opensaml.common.binding.decoding.BaseSAMLMessageDecoder -::::- Actual message receiver endpoint:
https://sponsor30.example.com:8445/sponsorportal/SSOLogoutResponse.action
2020-09-16 10:44:53,257 DEBUG [https-jsse-nio-10.48.23.86-8445-exec-4][]
cpm.saml.framework.impl.SAMLFacadeImpl -::::- SAML decoder's URIComparator -
[https://sponsor30.example.com:8445/sponsorportal/SSOLogoutResponse.action] vs.
[https://sponsor30.example.com:8445/sponsorportal/SSOLogoutResponse.action]
2020-09-16 10:44:53,257 DEBUG [https-jsse-nio-10.48.23.86-8445-exec-4][]
opensaml.common.binding.decoding.BaseSAMLMessageDecoder -::::- SAML message intended destination
endpoint matched recipient endpoint
2020-09-16 10:44:53,257 DEBUG [https-jsse-nio-10.48.23.86-8445-exec-4][]
cpm.saml.framework.impl.SAMLFacadeImpl -::::- SAML Response:
statusCode:urn:oasis:names:tc:SAML:2.0:status:Success
2020-09-16 10:44:53,257 DEBUG [https-jsse-nio-10.48.23.86-8445-exec-4][]
cpm.saml.framework.impl.SAMLFacadeImpl -::::- SAML response - Relay State:_bd48c1a1-9477-4746-
8e40-e43d20c9f429_DELIMITER8fa19bf2-9fa6-4892-b082-5cdabfb5daa1_DELIMITERsponsor30.example.com
2020-09-16 10:44:53,257 DEBUG [https-jsse-nio-10.48.23.86-8445-exec-4][]
cpm.saml.framework.impl.SAMLFacadeImpl -::::- SAML HTTPRequest - Portal ID:bd48c1a1-9477-4746-
8e40-e43d20c9f429
2020-09-16 10:44:53,257 DEBUG [https-jsse-nio-10.48.23.86-8445-exec-4][]
cpm.saml.framework.impl.SAMLFacadeImpl -::::- SAML response - Relay State:_bd48c1a1-9477-4746-
8e40-e43d20c9f429_DELIMITER8fa19bf2-9fa6-4892-b082-5cdabfb5daa1_DELIMITERsponsor30.example.com
2020-09-16 10:44:53,257 DEBUG [https-jsse-nio-10.48.23.86-8445-exec-4][]
cpm.saml.framework.impl.SAMLFacadeImpl -::::- SAML HTTPRequest - Portal Session info:8fa19bf2-
9fa6-4892-b082-5cdabfb5daa1
2020-09-16 10:44:53,257 DEBUG [https-jsse-nio-10.48.23.86-8445-exec-4][]
cpm.saml.framework.impl.SAMLFacadeImpl -::::- SAML response - Relay State:_bd48c1a1-9477-4746-
8e40-e43d20c9f429_DELIMITER8fa19bf2-9fa6-4892-b082-5cdabfb5daa1_DELIMITERsponsor30.example.com
2020-09-16 10:44:53,257 DEBUG [https-jsse-nio-10.48.23.86-8445-exec-4][]
cpm.saml.framework.impl.SAMLFacadeImpl -::::- SAML flow initiator PSN's Host name
is:sponsor30.example.com
2020-09-16 10:44:53,258 DEBUG [https-jsse-nio-10.48.23.86-8445-exec-4][]
cpm.saml.framework.impl.SAMLFacadeImpl -::::- SAMLUtils::isLoadBalancerConfigured() - LB NOT
configured for: Azure_SAML
2020-09-16 10:44:53,258 DEBUG [https-jsse-nio-10.48.23.86-8445-exec-4][]
cpm.saml.framework.impl.SAMLFacadeImpl -::::- SAMLUtils::isOracle() - checking whether IDP URL
indicates that its OAM. IDP URL: https://login.microsoftonline.com/64ace648-115d-4ad9-a3bf-
76601b0f8d5c/saml2
2020-09-16 10:44:53,258 DEBUG [https-jsse-nio-10.48.23.86-8445-exec-4][]
cpm.saml.framework.impl.SAMLFacadeImpl -::::- SPProviderId for Azure_SAML is:
http://CiscoISE/bd48c1a1-9477-4746-8e40-e43d20c9f429
2020-09-16 10:44:53,258 DEBUG [https-jsse-nio-10.48.23.86-8445-exec-4][]
cpm.saml.framework.impl.SAMLFacadeImpl -::::- ResponseValidationContext:
```

```
IdP URI: https://sts.windows.net/64ace648-115d-4ad9-a3bf-76601b0f8d5c/
SP URI: http://CiscoISE/bd48c1a1-9477-4746-8e40-e43d20c9f429
Assertion Consumer URL:
https://sponsor30.example.com:8445/sponsorportal/SSOLogoutResponse.action
Request Id: _bd48c1a1-9477-4746-8e40-e43d20c9f429_DELIMITER8fa19bf2-9fa6-4892-b082-
5cdabfb5daa1_DELIMITERsponsor30.example.com
Client Address: 10.61.170.160
Load Balancer: null
2020-09-16 10:44:53,259 DEBUG [https-jsse-nio-10.48.23.86-8445-exec-4][]
cpm.saml.framework.validators.SAMLSignatureValidator -::::- LogoutResponse signature validated
succesfully
2020-09-16 10:44:53,259 DEBUG [https-jsse-nio-10.48.23.86-8445-exec-4][]
cpm.saml.framework.validators.SAMLSignatureValidator -::::- This is LogoutResponse (only
REDIRECT is supported) no signature is on assertion, continue
2020-09-16 10:44:53,259 DEBUG [https-jsse-nio-10.48.23.86-8445-exec-4][]
cpm.saml.framework.validators.WebSSOResponseValidator -::::- Validating response
2020-09-16 10:44:53,259 DEBUG [https-jsse-nio-10.48.23.86-8445-exec-4][]
cpm.saml.framework.validators.WebSSOResponseValidator -::::- Validating assertion
2020-09-16 10:44:53,259 DEBUG [https-jsse-nio-10.48.23.86-8445-exec-4][]
cpm.saml.framework.impl.SAMLFacadeImpl -::::- SAML Response: validation succeeded for null
```